F906i.book Page 42 Monday, April 21, 2008 10:59 PM

#### ✔**INFORMATION**

- **・** Note that forcible installing or removing UIM, or installing battery pack with the tray inserted at a slant may break UIM or the tray.
- **・** If the tray is removed, press it straight along the guide rail inside the UIM slot with UIM left detached.

## **◆ Security code**

Two security codes, "PIN code" and "PIN2 code", are set for UIM.

・ You can change the security codes by yourself.→P117

## **◆ UIM operation restriction**

FOMA terminal is provided with UIM operation restriction for protecting your data/ files or data/files copyrighted by a third party.

- ・ When files or data are downloaded from websites or data attached to mails are obtained to your FOMA terminal with UIM equipped, UIM operation restriction is automatically set to these data or files.
- With UIM replaced or no UIM installed, data or files with UIM operation restriction set cannot be displayed or played. For i-αppli with UIM operation restriction set, no functions except deletion are available.
- Data or files with UIM operation restriction set cannot be transferred over infrared communication/iC transmission or copied/moved to microSD card.
- The data types subject to UIM operation restriction are as follows.
- Videophone call message, Movie memo
- i-mode mail attachment files (except ToruCa), images inserted to Deco-mail or signature, Decome-Anime template, MessageR/F, Decome-Anime template containing data subject to UIM operation restriction
- Screen memo
- i-αppli (including i-<sup>α</sup>ppli stand-by display)
- Image of ToruCa (Details)
- Images (including GIF animations, Flash graphics and images downloaded from Data Center), i-motion, data compatible with contents transfer, melodies, PDF data, Chara-den, Word/Excel/PowerPoint files
- Kisekae Tool
- Chaku-uta®/Chaku-uta full®
- Program of Music&Video Channel
- \*"Chaku-uta" is a registered trademark of Sony Music Entertainment (Japan) Inc.

#### $\rm 42\,$  Before Using the Handset

#### ✔**INFORMATION**

- **・** When data subject to UIM operation restriction is set as the stand-by display, incoming/outgoing image, ring alert, etc., replacing UIM with another one or using FOMA terminal without the UIM installed causes the sound and image settings to be reset to the default state. In this case, the sound or image actually generated or appears may be different from those set. If UIM used when downloading the data is installed, UIM operation restriction of the data is canceled and the original settings are restored (When data is used for Set random image, the settings may be canceled).
- **・** UIM operation restriction is not set to data obtained via infrared communication, iC transmission, microSD card or DoCoMo keitai datalink or still images/movies taken with the built-in camera.
- **・** The settings below are saved to UIM.
- My phone number
- SMS settings (except "SMS report request")
- DoCoMo Cert/User certificate of Manage certificate
- Select language, UIM, PLMN setting

## **◆ Settings when replacing UIM**

If replacing the currently installed UIM with another UIM, the settings below are changed.

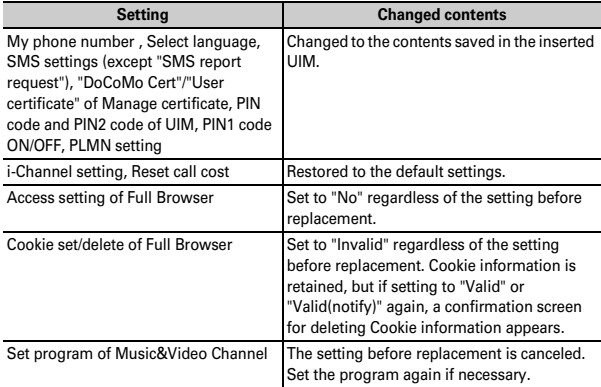

## **◆ UIM types**

When using UIM (blue) in FOMA terminal, note that it differs in the items listed below from UIM (green/white).

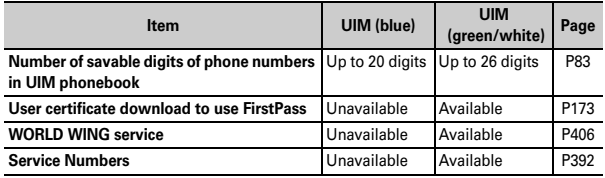

#### **WORLD WING**

WORLD WING is DoCoMo's international roaming service that you can make/ receive calls with the same phone number overseas by UIM (green/white) and the terminals compatible with the service.

- \* If you subscribed to FOMA service on or after September 1, 2005, separate subscription is not required to use WORLD WING. Note that, if you declined to use WORLD WING at subscription to FOMA service or canceled it, you need subscription.
- \* If you subscribed to FOMA service on or before August 31, 2005, but not to WORLD WING, separate subscription is required to use WORLD WING.
- \* There are some charging plans unavailable.
- \* If UIM (green/white) is misplaced or stolen overseas, immediately contact DoCoMo and request for suspension of usage. Please see "General Inquiries" on the back of this manual for contact information. Be careful that you are charged also for calls and/or communications, if any, occurring after misplacement or stealage.
- 

ГF

**Installing/Removing battery pack**

- ・ After turning the power OFF, fold FOMA terminal and hold it with your hand.
- ・ Removing the battery pack may cause reservation of Software update to be canceled. When the date and time are set with Auto time adjust set to "OFF" in Date & time, removing the battery pack may delete the date and time.

#### ■ **Installing**

 $\Omega$  Remove the back cover by sliding it about 2 mm in the direction of the arrow while pressing the back cover with your thumb.

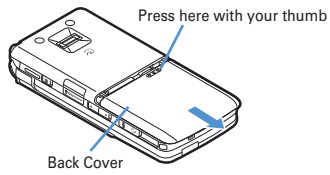

 $\Omega$  With the label of the battery pack facing up, place the convex of the battery pack to the concave of FOMA terminal and plug in the direction of  $\bigcirc$ , and fit it in by pressing in the direction of  $\mathbf{\Theta}$ .

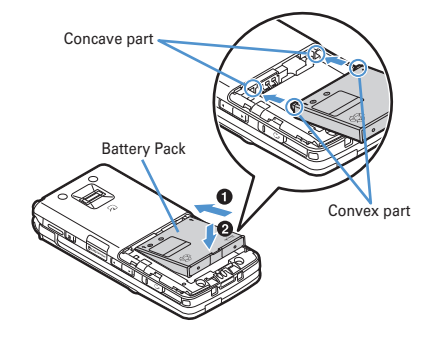

F906i.book Page 44 Monday, April 21, 2008 10:59 PM

 $\circledR$  Fit the five tabs of the back cover to the ditches of FOMA terminal. While pressing the back cover in the direction of  $\bigcirc$  not to produce a gap between FOMA terminal and the back cover, slide it in the direction of  $\bullet$ .

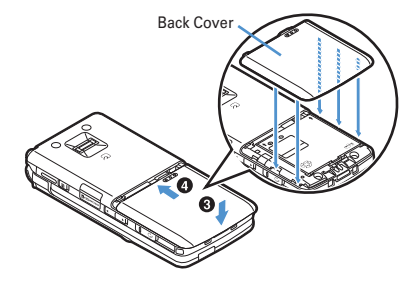

#### ■ **Removing**

- $\Omega$  Perform  $\Omega$  of installing operation.
- $\Omega$  Pinch the tab of the battery pack and lift it up in the direction of the arrow to remove.

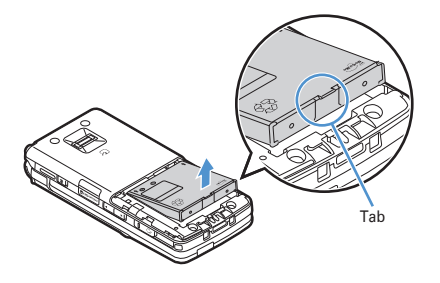

#### ✔**INFORMATION**

- **・** Forcing the battery pack into FOMA terminal may damage FOMA terminal jack.
- **・** FOMA terminal or back cover may be damaged if you install or remove the battery pack by a method except the procedures above or if you press too hard.

## ❖**For better battery pack performance**

・ **Do not charge the battery for an extended period (several days) with FOMA terminal turned ON.**

After charging has completed with FOMA terminal turned ON, the power is supplied to the terminal from the battery pack. If FOMA terminal is left in that state for a long time, the battery pack may run out causing the low battery alert to sound after using only a short period of time. In such a case, remove FOMA terminal from the AC adapter, desktop holder or DC adapter and then reconnect it and charge the battery again.

・ **To promote environmental conservation, return your used battery pack to NTT DOCOMO sales outlets, our corporate agencies or the shops that collect used battery in your community.**

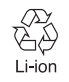

# **Charging**

**The battery pack does not have a full charge at time of purchase. Use AC/DC adapter for FOMA terminal to charge the battery before using FOMA terminal.**

・ To get the maximum performance from F906i, use battery pack F10.

## ❖**Charging times (approximate)**

The times below are the times for charging an empty battery pack with F906i's power switched OFF. Charging with the terminal ON or under low temperature requires longer time.

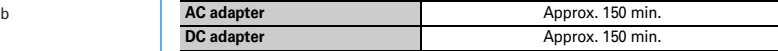

F906i.book Page 45 Monday, April 21, 2008 10:59 PM

## ❖**Operation times on full charge (approximate)**

The times below vary by the charging method and operating environment.

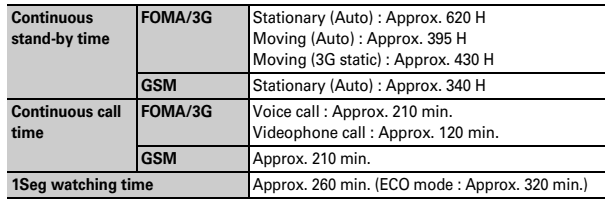

・ Continuous call time indicates the approximate time that the phone can send or receive radio waves normally.

・ Continuous stand-by time indicates the approximate time that the phone can receive radio waves normally with F906i closed. Call, communication or standby times are about half or 1Seg watching time is shortened by some factors such as the battery pack charging condition, function settings, operating environment such as ambient temperature, and radio wave conditions in the area of use (whether the radio wave conditions is weak or absent). Call, communication or stand-by times are reduced by performing i-mode communication. And, even with no voice calls or i-mode communications made, the continuous call and continuous stand-by times are reduced by making PushTalk session, creating i-mode mail, activating downloaded i-αppli, using i-αppli stand-by display, performing data communication or multiaccess, using camera, playing movie/i-motion, obtaining or playing Music&Video Channel program, playing music with Music player, activating or recording of 1Seg, or doing other operations.

## ❖**Battery pack life**

- ・ The battery pack is a consumable part. Each time it is charged, time available with each charging reduces.
- ・ When a time available with each charging is reduced to about a half from that of a new battery, replacement of the battery is recommended because it is near the end of life. The battery pack may swell out as it comes to near the end of its lifetime depending on the usage conditions, but it is not a problem.

• The battery pack's life may be reduced by using i- $\alpha$ ppli or videophone or watching 1Seg while charging.

## ❖**Battery charge**

- ・ For details, refer to the operation manuals for FOMA AC Adapter 01/02 (optional), FOMA AC Adapter 01 for Global use (optional) or FOMA DC Adapter01/02 (optional).
- FOMA AC Adapter 01 is applicable only to 100V AC. Though FOMA AC Adapter 02 and FOMA AC Adapter 01 for Global use is applicable to 100-240V AC.
- ・ AC Adaptor has a plug dedicated to 100V AC (for domestic use). When using the AC adapter in the range of AC 100V and 240V overseas, a conversion plug adapter applicable to the country you are staying is required. Do not charge the battery using a transformer for overseas travel.

#### ✔**INFORMATION**

- **・** Some i-αppli remains operating even when FOMA terminal is folded, consuming power. In that case, the call, communication or stand-by time may be reduced.
- **・** During a call or communications, charging may not finish. Charging may not complete if you start battery charging while watching/recording 1Seg, playing movie/ i-motion, obtaining Music&Video Channel program, activating Music&Video Channel player or Music player, running i-αppli. In such a case, it is recommended to end the operation, and then charge the battery.
- **・** The charging is not completed by some settings of Display & Key light or charging method, such as charging the battery with FOMA terminal open when Normal use is set to "Always" in Display light time of Display & Key light. In such a case, it is recommended to charge the battery with FOMA terminal folded.
- **・** It is normal for FOMA terminal, battery pack, desktop holder and AC adapter, DC adapter to become warm while charging. If you use the videophone or if you transmit/ receive packets or 64K data while charging the battery, the charging may not finish normally because of temperature rise in FOMA terminal. In that case, wait until the temperature falls down and try again.

F906i.book Page 46 Monday, April 21, 2008 10:59 PM

## ❖**Charging using AC adapter or Desktop holder**

Charge using optional FOMA AC adapter or Desktop Holder.

- ・ The battery pack cannot be charged without FOMA terminal. When charging the battery pack, install it to FOMA terminal.
- ・ Also, refer to the operation manual of AC adapter or Desktop Holder.

#### ■ **Charging the battery using AC adapter only**

- $\Omega$  Open jack cap ( $\bullet$ ) of FOMA terminal, hold the connector horizontally with the arrow side upward and insert it to the jack.  $\langle \bullet \rangle$
- $\overline{\textcircled{2}}$  Unfold the power plug and insert it into a 100V AC outlet.
- $\circledR$  When charging is over, pull out the power plug from the outlet, and pull out from FOMA terminal horizontally while pressing the release buttons on both sides of the connector.

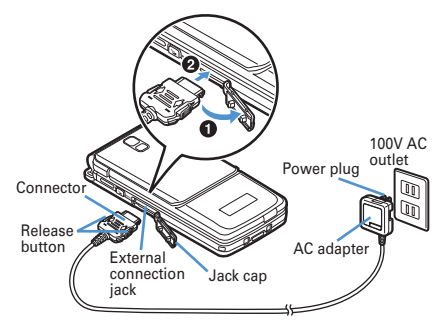

#### ■ Using desktop holder and AC adapter in combination for charging

- $\overline{10}$  Insert the AC adapter to the desktop holder, with the arrow on the AC adapter's connector upward.
- 2 Unfold the AC adapter's power plug and insert it into a 100V AC outlet.
- $\circledR$  Align FOMA terminal with the desktop holder's charging jack ( $\bullet$ ), and insert FOMA terminal in the direction of the arrow  $\left( \bigotimes \right)$  until it clicks.
- d When charging is over, lift and pull out FOMA terminal in the opposite direction of the arrow of  $\bullet$  while pressing the desktop holder.

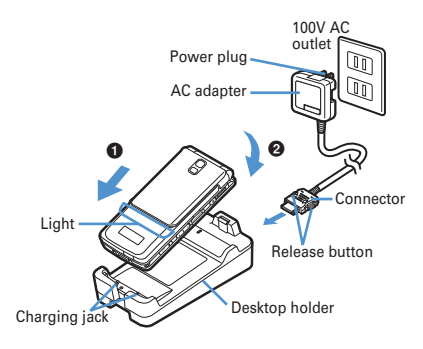

#### ✔**INFORMATION**

**・** When charging by placing FOMA terminal on the desktop holder, remove the sticker of written precautions attached on the fingerprint sensor side of the terminal. And, do not attach other stickers etc. FOMA terminal cannot be correctly placed and the charging may not be completed if the stickers etc. are attached.

## ❖**Charging in a car**

- By using FOMA DC Adapter 01/02 (optional), charging is available in a car.
- ・ For details, refer to the operation manual of DC adapter.
- ・ When FOMA terminal is not used or you are leaving the car, disconnect the cigarette lighter plug of the DC adapter from the cigarette lighter socket and disconnect the DC adapter connector from FOMA terminal.
- The fuse (2A) of the DC adapter is a consumable part. Contact your nearest automotive supply store for a replacement.

#### ✔**INFORMATION**

**・** Insertion or removal of the AC and DC adapter connectors should be done slowly and carefully so that they are not given excessive force. When disconnecting the connector, pull it straight while pressing the release button. Applying an excessive force to disconnect the connector may give damage to it.

 $\bf{46}$  Before Using the Handset

F906i.book Page 47 Monday, April 21, 2008 10:59 PM

## ❖**Operations and precautions for charging**

When charging starts, a charge start alert sounds, light turns on and the battery icon on the display or sub-display blinks. When charging is over, a charge completion alert sounds, the light turns off and the battery icon stops blinking.

- When starting the battery charging, the light turns on in red. In some environments, the light may not light immediately when charging starts; this is normal and not a malfunction. However, if the light does not turn on after a while, disconnect FOMA terminal from the AC adapter, desktop holder or DC adapter then connect it again to start charging. Contact the sales outlet such as DoCoMo Shop if the light does not turn on for a while after charging starts.
- ・ If you receive a mail or shoot with the camera while charging, the light turns on temporarily in a different color, but it turns on in red after a while. When the light blinks while charging in cases except these reasons→P453 "Troubleshooting"
- ・ When installing the fully charged battery pack to FOMA terminal and connecting it to the AC adapter, desktop holder or DC adapter, the light may turn on for a moment and turn off. This is normal and not a malfunction.
- ・ During a call, communication or PushTalk session, in Silent mode or Public mode or with Charge alert "OFF", the charge alert does not sound at start or completion of charge.
- If a battery icon is set for Kisekae Tool other than the one in "Preinstalled" folder, the battery icon set by default blinks.

#### **Remaining battery level**

# **Checking remaining battery level**

**A battery icon appearing on the top of the display shows an approximate remaining battery level.**

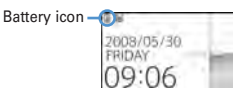

(Battery level 3) : Ample charge.

(Battery level 2) : Low charge.

- (Battery level 1) : Battery level very low. Charge the battery.
- The battery icon set by default varies by the color of FOMA terminal.

• When FOMA terminal is folded, the remaining battery level can be checked on the sub-display.

## ❖**When battery is almost exhausted**

A message indicating low battery appears. Pressing any one of  $\bigcirc$ ,  $\bigcirc$   $\bigcirc$ ,  $\bigcirc$  keys deletes the message temporarily. After a period of time, a battery alarm sounds from the speaker and all icons on the top of the display start blinking. The power is turned off after approximately 1 minute. While these operations stop when charging starts, press  $\boxed{\equiv}$  to immediately stop the battery alarm.

- ・ During a call, the message remains displayed and the battery alarm keeps sounding from the earpiece. After approximately 20 seconds, the call is terminated, the battery alarm sounds from the speaker and all icons on the top of the display blink.
- ・ With FOMA terminal folded, the sub-display shows "Low battery".
- ◆ **Checking remaining battery level by sound and display <Battery level>**

## **ME [Settings & NW services] 766**

The battery level is displayed and the keypad sound  $(\rightarrow P98)$  is emitted according to the level. After a while, the screen returns to the menu list. Battery level 3 : Three pips sound. Battery level 2 : Two pips sound. Battery level 1 : One pip sounds.

## **Power ON/OFF**

**1**

**1**

# **Turning power ON/OFF**

## ❖**Turning power ON**

## <sup>f</sup> **(2 sec. or more)**

The wake-up screen appears and the stand-by display appears.  $\Box$  appears at the bottom of the display while reading UIM.

F906i.book Page 48 Monday, April 21, 2008 10:59 PM

・ A signal level icon appearing at the top of the display shows the approximate received signal level.

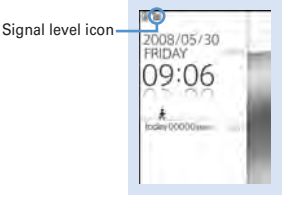

**Stand-by display**

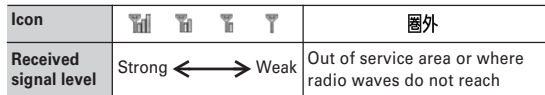

- The battery icon set by default varies by the color of FOMA terminal.
- ・ With FOMA terminal folded, the reception level can be confirmed on the sub-display.

## ❖**Turning power OFF**

**1**

## $\overline{=}$  (2 sec. or more)

## ◆ **Operations to perform after turning the power ON at the first time**

When turning the power ON for the first time, operate in the order of "AdvancedMode setting"→"Initial setting". The settings made can be changed later.

・ When initialization is finished, a confirmation screen of software update function appears. Press  $\bigcirc$  to display the stand-by screen.

## ❖**AdvancedMode setting**

#### **1"Yes" or "No" on the confirmation screen**

・ When selecting "Yes", "AdvancedMode" of Kisekae Tool is set. If you cancel the confirmation screen by pressing  $CER$  or  $F \equiv 1$ , the confirmation screen reappears when the power is turned ON the next time.

## ❖**Default setting**

**1**

• Always set Password and Request permit/deny. When  $\boxed{6}$  or  $\boxed{c}$ .  $\boxed{=}$  is pressed before setting terminal security code or Request permit/deny, a confirmation screen appears asking you to exit. If you exit by selecting "Yes", this confirmation screen reappears when the power is turned ON the next time.

#### **Set the required items on Initial setting screen**

**Date & time :** Set the date and time. → P49

- **Password :** Change the terminal security code after performing authentication.→P117
- **Fingerprint :** After performing authentication, register a fingerprint to be used for authentication.→P119
- **Keypad sound :** Set a confirmation sound emitted when a key is pressed.<sup>→</sup> P98
- **Text size :** Set size of characters for phonebook, mail, etc.→P113
- **Request permit/deny :** Set if you provide location information after performing authentication. To permit Location request only in a specified period of time, make settings to Permission period of Request permit/deny.  $\rightarrow$ P260

## ❖**Checking Welcome mail**

The mail of "Welcome  $\Diamond$  F906i  $\triangle \ \mathbb{N}$ " is saved by default.  $\Box$  appears on the stand-by display, and if folding FOMA terminal, the light (blinking in blue) and the mail light indicate that there is an unread mail.

# $\blacksquare$

**1**

The next procedures→P196 Step 2 and the following steps in "Displaying mail in Inbox/Outbox"

F906i.book Page 49 Monday, April 21, 2008 10:59 PM

#### ✔**INFORMATION**

- **・** When turning FOMA terminal ON, do not touch the fingerprint sensor with fingers before the stand-by display appears.
- **・** When UIM is replaced, authentication is required after turning ON FOMA terminal. When authentication has succeeded, the stand-by display appears. If an incorrect terminal security code is entered 5 times consecutively or if authentication has failed 5 times consecutively when Fingerprint access is "ON", the power is automatically turned OFF (the power can be turned ON again).
- **・** If no operations are performed for approximately 5 minutes with FOMA terminal open, the display is automatically deactivated (power saving mode). The same situation occurs during voice call. The display light is turned on again if there is any operation or incoming call.

#### **Select language**

**1**

# **Switching to English**

## **ME** [Settings & NW services] **2773 1 1** or **2**

- ✔**INFORMATION**
- **・** The setting of Select language is saved to UIM.
- **・** Even if this setting is set to "English", the displayed menu is not switched to English for some Kisekae Tool. Note that, when a Kisekae Tool in "Preinstalled" folder is set, a menu dedicated to "English" appears.
- **・** Even if changing this setting, the title of Shortcut icon is not changed from the language set when the shortcut icon was pasted.

#### **Date & time**

## **Setting date and time**

**You can set so that the time or time difference is automatically corrected or directly enter the date and time. With automatic correction set, the time is corrected when receiving the time information from the DoCoMo's network in Japan or the time difference correction information from the telecommunications carrier used overseas.**

# **EXALUATE:** [Settings & NW services] **7 2 1** > Set the required items  $\triangleright$  [6]

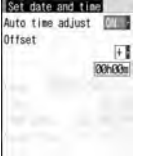

**Auto time adjust :** Set if you automatically correct time.

・ When "ON", Offset can be set.

**1**

- ・ When "OFF", set the date and time. Time zone and Summer time may also be set.
- **Offset** : When "+", the displayed time is always set forward the specified period of time from the corrected time. When "-", the displayed time is always set back the specified period of time from the corrected time.
- **Date :** The date can be entered up between January 1, 2000 and December 31, 2050.

**Time :** Enter the time in the 24-hour format.

**Time zone :** When moving to a place with time difference, set the time zone without changing the date and time settings.

- ・ Time difference from the previously set time zone is calculated and displayed.
- ・ Set "GMT+09:00" in Japan.
- **Summer time :** When "ON", the displayed time is set forward one hour from the specified time.

# ✔**INFORMATION**

#### **<When setting Auto time adjust to "ON">**

- **・** Time or time difference is corrected when FOMA terminal is turned ON etc. If not corrected for a while after turning FOMA terminal ON, once turn FOMA terminal OFF and then turn it ON again. With no UIM installed or for some radio wave conditions, time is not corrected even if FOMA terminal is once turned OFF and turned ON again. For some i- $\alpha$ ppli, time correction is unavailable during operation.
- **・** The corrected time or time difference may have an error of several seconds.

**<When the correction has never been performed and date and time are displayed with "--" or "?">**

- **・** Flash graphics etc. using clock or date/time are not displayed correctly. And, functions requiring date/time information such as Auto start, Reserve, downloading or playing data with Replay Restriction, operating a user certificate, etc., cannot be activated.
- **・** Date and time of each data are not recorded and displayed as "----/--/--" or "-------------- --". A segmental number furthermore (number to segmentalize) may be appended. **<When setting date/time with Auto time adjust set to "OFF">**
- **・** When the date/time are deleted because of removing of the battery pack or leaving the battery for a long time after the battery exhausted, set the date/time again after charging the battery.

#### **Caller ID notification**

## **Notifying your phone number to the other party**

#### **You can set FOMA terminal to display your number (Caller ID) on the other party's terminal when making a voice call, videophone call or PushTalk call.**

- ・ For details, refer to "Mobile Phone User's Guide [Network Services]".
- ・ Caller ID is your important information. Carefully consider whether you want to include caller ID information when making a call.
- ・ The caller ID is displayed only when the phone of the other party is a digital mobile phone etc. enabled to display the caller ID.
- ・ Setting operations for this function is disabled from a location out of service area.

## **ME [Settings & NW services] 8 4 11** 1 **1 1 1 1 1 1**

• Press  $\boxed{\overline{NS}}$  [Settings & NW services]  $\boxed{8}$   $\boxed{4}$   $\boxed{1}$   $\boxed{2}$  and select "Yes" to check the current settings.

## ❖**Priority of caller ID notification**

There are multiple methods to notify your phone number to the other party. If you set or perform these methods simultaneously, the caller ID operations are performed with the priorities below. The displayed setting and actual Notify/Not notify may differ.

- $\odot$  When setting a caller ID notification method in Call option for dialing→P59, 74
- b When "186" or "184" is prefixed to a phone number of the other party→P58
- $\circledR$  Caller ID settings of phonebook (for PushTalk, dialing 1 party)→P89
- d Activate/Deactivate of Caller ID notification

### ✔**INFORMATION**

 **・** If an announcement of requesting caller ID is heard when making a call, make a call again after setting your caller ID to be notified.

#### **User information**

## **Checking your own phone number**

**You can check your phone number (My phone number), Name, Mail address, etc.**

#### **No. [No. III]** [User information]

**Checking during a call etc. : MULTI O** 

#### ✔**INFORMATION**

**1**

- **・** For details of how to check i-mode mail address, see "Mobile Phone User's Guide [imode] FOMA version".
- When 2in1 is ON in Dual mode, you can press **s** to switch User information between Number A and B.
- **・** With 2in1 ON, when replacing UIM (2in1 subscriber→2in1 subscriber), set 2in1 to OFF then set it to ON again to obtain a correct Number B, or obtain Number B from User information.→P366

And, when replacing UIM (2in1 subscriber→2in1 non-subscriber), set 2in1 to OFF to update to the correct user information.→P395

 $50\,$  Before Using the Handset

**1**

F906i.book Page 51 Monday, April 21, 2008 10:59 PM

# **Voice/Videophone Calls**

## **Making voice/videophone calls**

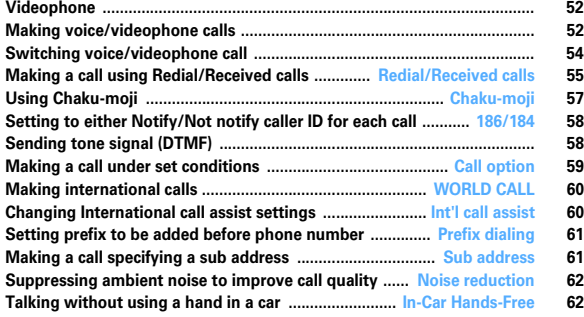

## **Receiving voice/videophone calls**

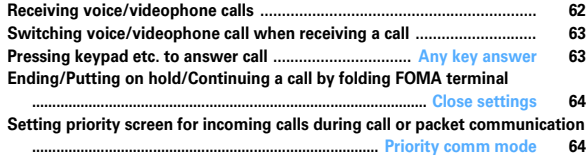

# **When you can/could not answer a voice/videophone call**

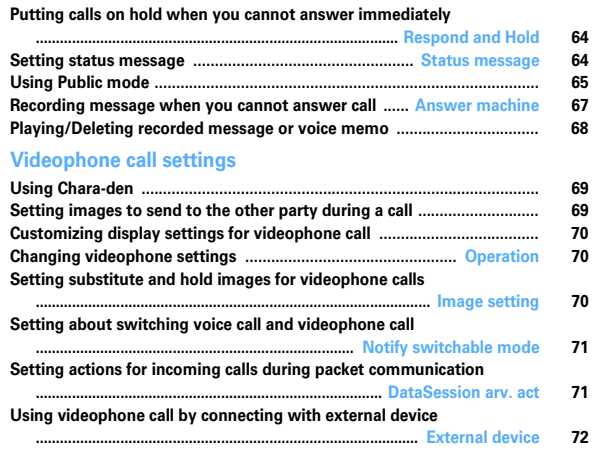

51

## **Videophone**

**The videophone function is available between terminals that support DoCoMo's videophone.**

- Videophone calls are only available at 64 kbps.
- DoCoMo videophone specifications are conforming to "3G-324M<sup>\*2</sup>, an international standard prepared by 3GPP\*1". The connection with the videophones of different specifications cannot be established.
- \*1 3GPP (3rd Generation Partnership Project)… is an area standardization organization established to develop standard technology specifications for third generation mobile communications system (IMT-2000).
- \*2 3G-324M…An international standard for 3rd generation mobile videophone

# ◆ **Reading screen during a videophone call**

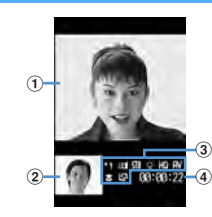

 $\textcircled{\small{1}}$  Main screen

Display other party's image

b **Sub screen**

Display your own image

- c **Settings**
	- : Zooming
	- $\overline{H}$ : Sending camera image  $\overline{K}$ : Sending Camera-Off images
	- : Using Chara-den
	- $\boxed{0}$ : Sending frame  $\boxed{1}$ : Sending still image  $\boxed{1}$ : On hold

 $\sum$ : Respond and Hold  $\sum$ : Recording message  $\sum$ : Recording movie memo

- / : Action mode (Full motion/Semi-motion)
- / / / : Scene mode (Standard/Backlight/Monotone/Sepia)
- : Light ON

## $52\,$  Voice/Videophone Calls

- $\mathbb{R}/\mathbb{R}$ : Sending image quality (Prefer motion speed/Prefer image quality)
- : Sending/Receiving audio \; Sending/Receiving video
- : Sending/Receiving audio/video
- : Adjusting volume
- : Macro shooting ON
- : Videophone call switch available
- d **Call duration**

Displayed in the HH:MM:SS format

# **Making voice/videophone calls**

- **1 Enter a phone number (up to 80 digits)**
	- ・ Always enter the area code even when calling from the same city when calling to a land-line phone.

**CLR** : Delete 1 digit

- **2 Select a call type**
	- **Making a voice call :**

**Making a videophone call : C** 

Your own image is displayed while the videophone call is connected.

- The charging begins when "Connected to videophone." appears on the screen.
- **3When ending the call,**  $\boxed{=}$

## ✔**INFORMATION**

#### **<For both voice and videophone calls>**

- **・** With 2in1 ON in Dual mode, a caller ID selection screen is displayed. Select "Number A" or "Number B".
- **・** If an announcement requesting caller ID is heard, make a call again after setting your caller ID to be notified.

#### **<Voice call>**

• You can make a call by entering a phone number after pressing **1**. In this case, a call is made approximately 5 seconds after the phone number is entered.

#### **<Videophone call>**

- **・** The charges are based on the rate for digital communication not for voice calls even when substitute image is sent instead of the camera image.
- **・** If a videophone call attempt fails, the screen automatically returns to the stand-by display after the message below appears. Displayed messages may not reflect the state on the other party correctly, depending on the type of the terminal and/or usage of the network service on the other party.

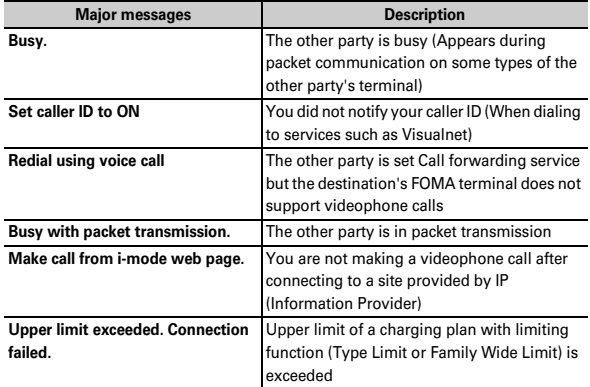

**・** If a videophone call accompanied by a Chaku-moji is made with Auto redial as voice set to "ON", the Chaku-moji accompanies when redialing.

**・** Any videophone call from FOMA terminal to emergency call (110, 119 or 118) with Auto redial as voice set to "ON" is automatically switched to a voice call.

# **◆ Putting calls on hold <On hold>**

Putting the call on hold during a call lets you talk to someone without the caller hearing your voice.

・ The caller is charged for time spent on hold.

## **During a call, ●**

**1**

**1**

The call is put on hold, light blinks in green, and a melody is played. For a videophone call, the videophone on-hold image is displayed on the phone of the other party and yourself.

- To clear voice call on hold, press  $\bigcirc$  or  $\bigcirc$ .
- ・ To clear videophone call on hold, perform any of the operations below.
- $\bigcirc$  : Redisplay the image sent before the call is put on hold
- $\sqrt{2}$  /  $\boxed{2}$  : Camera image is sent
- $\boxed{\boxdot}$  : Substitute image is sent

## **◆ Using speakerphone function**

To make/receive videophone calls without using speakerphone function, change the setting of Speakerphone in Operation (Videophone settings).

## **Enter a phone number**  $\boxed{4}$  (1 sec. or more) or  $\boxed{6}$

 $\blacktriangleright$  appears at the top of the display.

- ・ For operating from phonebook, Redial, Received calls, Recorded messages or Voice memos, press  $\boxed{\leq}$  (1sec. or more) or  $\boxed{\mathbf{R}}$
- Press **圖** for 1 second or more to make a videophone call using speakerphone function with Speakerphone in Operation (V.phone settings) set to "OFF".
- ・ While making a call, ringing or talking on the phone, you can switch the speakerphone function ON/OFF each time you press  $\Box$ .

#### ✔**INFORMATION**

- **・** If you switch to speakerphone, the volume may suddenly increase. Use it with FOMA terminal away from your ears.
- **・** Talk to FOMA terminal within approximately 50 cm. If a call is hard to hear from the speaker due to loud noise around you or the other party, turn the speakerphone function OFF
- **・** This function can be used in Silent mode.

F906i.book Page 54 Monday, April 21, 2008 10:59 PM

# ◆ **Adjusting Listen volume during a call <Listen volume>**

- ・ The Listen volume adjusted during a call is reflected to "Listen volume" of Adjust volume.
- **1During a voice call,**  $\boxed{Q}$  **or side keys [▲▼]**

#### **◆Using Voice clear/Voice slowing**

## ❖**Switching Voice clear**

Measure the noise level during a voice call, and if the noise increases above the specified level, the other party's voice is automatically emphasized to be heard clearly. And, the volume is automatically increased also when your or other party's voice is low.

- ・ Set to "Voice clear ON" by default.
- ・ This function does not operate while using speakerphone function or in overseas GSM/GPRS network.
- ・ The settings are retained after a call.
- ・ This function is not for adjusting Listen volume. Change the volume of the other party's voice with Listen volume.

#### **1During a voice call,**  $\boxed{\text{NS}}$  **7**

If you set Voice clear to ON, a Mits Ford 2, appears. When this does not operate with ON, it is displayed in gray.

## ❖**Switching Voice slowing**

During a voice call, adjust the other party's voice to be heard slowly by using the silence at intervals, to make it easier to be heard. When the other party speaks without intervals, the voice is heard at the normal speed.

- ・ Set to "Voice slowing OFF" by default.
- ・ If you set Voice slowing to ON, the quality of the other party's voice, music or time tone may change. In such a case, set Voice slowing to OFF.
- ・ This function does not operate in overseas GSM/GPRS network.
- ・ The settings are canceled after a call.

# **During a call,**  $\boxed{\boxdot}$

**1**

If you set Voice slowing to ON,  $\Phi_2$ Ch<sub>7</sub>K<sub>12</sub>, appears. When this does not operate with ON, it is displayed in gray.

## **Switching voice/videophone call**

- ・ Switchable only from the caller.
- ・ This function is available among the models which support switching voice call and videophone call.
- ・ The voice calls and videophone calls are charged individually depending on the respective time.
- ・ To switch the call, Notify switchable mode needs to be started by the other party.→P71

### **<Example> Switching to videophone call during a voice call**

**1During a voice call,**  $\boxed{\mathbf{\hat{i}}\alpha}$  **▶ "Yes"** 

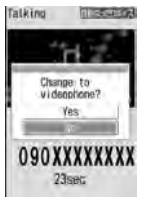

- ・ During call switching, a message indicating to switch the call is played.
- ・ When switched to videophone call, the speakerphone function is activated.
- **Switching to voice call during a videophone call : During a videophone call,**

## **ME 1 > "Yes"**

・ The speakerphone function is canceled when the call is switched to voice call.

#### ✔**INFORMATION**

- **・** The switching takes approximately 5 seconds. Switching takes time under some radio wave conditions.
- **・** While the switching screen is being displayed, no call cost is charged.
- **・** Under some radio wave conditions, switching calls is unavailable, resulting in disconnection of the call.
- **・** During a voice call using Call waiting, switching to a videophone call is unavailable.
- **・** When packet communications are made during a voice call, packet communications are disconnected before switching to a videophone call.
- **・** While the other party is performing packet communication, switching to a videophone call is unavailable.
- **・** The settings such as camera switching, substitute image sending, etc. made during videophone call are canceled each time you switch the voice call and videophone call.  $\rightarrow$ P69

#### **Redial/Received calls**

## **Making a call using Redial/Received calls**

#### **This function records call log (Redial) and received calls of voice/videophone and PushTalk calls.**

- ・ Up to 30 items are recorded in each of Redial and Received calls. When exceeding the savable number, record is overwritten chronologically.
- With 2in1 ON, up to 30 items are recorded for Numbers A and B, respectively; that is up to 60 items are recorded in total in each of Redial and Received calls. Only logs for Number A appear in A mode and only those for Number B appear in B mode. In Dual mode, all logs appear.
- ・ When calls are made to the same phone number, the latest call is recorded in Redial for each of "Unspecified", "Notify", "Not notify" of Caller ID.
- ・ Redial/Received calls of PushTalk→P75

## **1**<sup>r</sup> **(Redial) or** l **(Received calls)**<sup>e</sup>**Place the cursor on a party to redial**

・ The details screen appears when placing the cursor on a number to redial. When making or receiving a PushTalk call is selected, a member list appears. Press  $\bigcirc$  on a member list and select a member to display the details screen.

#### **<Example> Redial screen**

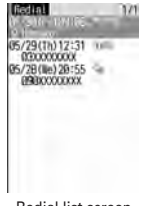

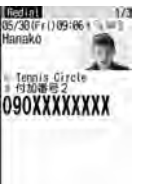

Redial list screen Redial details screen

- ・ Icon definitions.
	- $\mathbb{Q}_l$  /  $\mathbb{Q}_l$ : Making/Receiving of voice call/international voice call<sup>\*1</sup>
- $\mathbb{F}$  /  $\oplus$  : Making/Receiving of videophone call/international videophone call\*1
- $\pm$  /  $\pm$  : Receiving of 64K data communications/international 64K data communications
- $\mathbb{P}$  /  $\mathbb{P}$ : Making/Receiving of PushTalk call to 1 person/multiple persons
- / : Making/Receiving of PushTalk call to 1 person/multiple persons (PushTalk Plus)→P74
- / : Missed call/Unchecked missed call
- 84 / an: Recorded message/Unchecked recorded message<sup>\*2</sup>
- : Received call with Chaku-moji
- **No / Ib : Missed call with Chaku-moji/ Unchecked missed call**
- $\sqrt{\omega}$  /  $\sqrt{\omega}$  : Recorded message with Chaku-moji/Unchecked recorded message<sup>\*2</sup>
- **WE : Calling of show/hide of Caller ID set in Call option or Caller ID** settings of phonebook
- $\blacksquare$ : Making/Receiving call while staying overseas (except GMT+09:00)<sup>\*3</sup>
- **:** Making/Receiving call from/to Number B (with 2in1 ON in Dual mode)
- : Ringing time of missed call (Not displayed for receiving of PushTalk)
- \*1 When dialing by entering "010" directly, international call icon does not appear. The same goes when saving "010" in the phonebook.
- \*2 If a recorded message is deleted, it changes to the icon of missed calls.
- \*3 May not appear when the call making/reception date and time is not recorded etc.

F906i.book Page 56 Monday, April 21, 2008 10:59 PM

#### **2**ত**।** or **ট**ম

- Pressing  $\bigcirc$  on the details screen makes a call in the same way as the call type of the selected redial/received calls.
- Press  $M_0$  1 to make a call specifying conditions. → P59
- ・ With 2in1 ON in Dual mode, a call is made from the number specified for incoming/outgoing calls.

## ✔**INFORMATION**

#### **<Redial/Received calls common>**

- **・** If the image is saved in phonebook, the image is displayed on the details screen according to the setting of View preference.
- **・** For international call, "+" appears before phone number. It is not displayed when dialing with "010" prefixed.
- If you press  $\odot$  during a voice call, Redial/Received calls appear.

### **<Redial>**

- **・** When subscribing Multi number and making a call selecting Multi number, the name of the Multi number used for making the call appears on the details screen.
- **・** When PushTalk group call is made, the group name appears.
- **・** When a PushTalk call is made to multiple members, the information of the first member in the member list appears on the list screen.

#### **<Received calls>**

- **・** When the caller ID of the other party is not notified, the reason for hiding caller ID appears.
- **・** When subscribing Multi number, the name of the Multi number used for receiving the call appears on the details screen.
- **・** Calls received from callers using dial-in services in an office etc. may display different numbers from the caller's dial-in number (Dial-in service allows you to have multiple incoming phone numbers for one telephone line).
- **・** Received Chaku-moji is recorded in received calls.
- **・** If voice and videophone calls are switched while talking, the call type at the time of receiving call (voice/videophone call) is recorded in received calls.
- **・** To display all received call logs including missed calls within Delay time set in Ring alert delay, press  $\boxed{\overline{\text{MS}} \cdot \overline{\text{B}} \cdot \boxed{1}}$  on Received calls list. To return to the original received call list, press  $\boxed{\mathbb{M}$ .
- To display the number of unchecked missed calls, press **图 9** on Received calls.

# ❖**Using Redial/Received calls**

#### **Adding to phonebook :**

- $\boxed{0}$  Place the cursor on the party and  $\boxed{\frac{M_{\odot}}{4}}$  **1** or  $\boxed{2}$  **1** or  $\boxed{2}$ 
	- ・ When registering data to existing phonebook entry, select the phonebook entry.
- b **Add the name, mail address, etc.**
	- Phonebook new entry→P83

**Creating an i-mode mail : Place the cursor on a destination party and**  $\boxed{\odot}$ 

**Creating SMS : Place the cursor on the party and**  $\boxed{\leq}$  **(1 sec. or more).** 

**Switching Redial/Received calls :**  $\boxed{\overline{MS}}$  **6** 

**Displaying Sent msg log/Received msg log : C** 

- ✔**INFORMATION**
- **・** With 2in1 ON, you cannot create i-mode mail or SMS from Redial/Received calls for Number B.

# ❖**Switching details screen display <View preference>**

**1On the details screen,**  $\boxed{\boxtimes}$  $\boxed{8}$  $\boxed{3}$ 

Setting items→P87 "Switching details screen display"

## ❖**When you missed calls <Missed calls>**

 $\left| \mathbb{I} \right|$  (The digit indicates the number of missed calls) appears in the stand-by display. The incoming calls are recorded as missed calls in Received calls.

・ When a missed call from an unknown phone number exists, the ring time enables you to check whether it is a malicious ("One-ring phone scam" etc.) call for the sole purpose of recording the phone number in the received call list.

F906i.book Page 57 Monday, April 21, 2008 10:59 PM

## **◆ Deleting redial/received call logs <Delete Redial/ Received calls>**

### **<Example> Deleting 1 item**

- **1**<sup>r</sup> **(Redial) or** l **(Received calls)**
- **2Place the cursor on the party and**  $\boxed{\frac{16}{15}}$  **511** 
	- **Deleting selected items :**  $\boxed{M5}$  **5 2 > Select the party**  $\boxed{6}$ **Deleting all items :**  $\boxed{M5}$  **5 3 Authenticate**

#### **3"Yes"**

### ✔**INFORMATION**

- Operation from details screen : **ME** → "Delete"→ "One item" or "All items"
- **・** The operation cannot be performed from PushTalk details screen.

#### **Chaku-moji**

## **Using Chaku-moji**

**When making a voice or videophone call, a message can be sent in a ring time to inform the receiver of the purpose and urgency of the call.**

- ・ For details of Chaku-moji or supported models, refer to DoCoMo website or "Mobile Phone User's Guide [Network Services]".
- ・ The sender is charged for communication fee, but the receiver is not.
- ・ This function is unavailable for PushTalk.

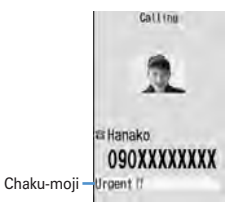

## **◆ Adding message**

- ・ Up to 10 items can be saved.
	- **ME [Settings & NW services] 8 31**

#### **2"<New message>"**

・ After selecting existing Chaku-moji, you can edit it.

**Creating Chaku-moji by quoting sent Chaku-moji :**  $\boxed{\mathbb{M}$ **. T ▶ Select a Chakumoji**

**Deleting Chaku-moji : Place the cursor on the Chaku-moji to delete and**  me2 **or** 3e**"Yes"**

#### **3Enter Chaku-moji (up to 10 characters)**

・ Pictograms/Symbols also can be entered.

**4**同<br>同

**1**

**1**

When editing existing Chaku-moji, Chaku-moji registration confirmation screen appears.

## ◆ **Setting display of message for an incoming call <Message display settings>**

## **ME [Settings & NW services] 8322161.**

・ If "Hide all" is set, no Chaku-moji is received.

## **◆ Making a call accompanied by message**

Chaku-moji appears on the incoming call screen of the other party.

- ・ Up to 10 sent Chaku-moji are saved to Sent messages. When exceeding the savable number, record is overwritten chronologically.
- ・ With 2in1 ON, up to 10 sent Chaku-moji are saved to Sent messages for Numbers A and B, respectively; that is, up to 20 sent Chaku-moji are saved in total. Only Chaku-moji sent from Number A appear in A mode and only those from Number B are displayed in B mode. In Dual mode, all Chaku-moji are displayed.

F906i.book Page 58 Monday, April 21, 2008 10:59 PM

#### **<Example> Creating Chaku-moji**

**Enter the phone number**  $\mathbb{R}$   $\overline{\mathbb{R}}$   $\overline{\mathbf{3}}$ 

## **1** Enter Chaku-moji (up to 10 characters)  $\boxed{\odot}$

Entered Chaku-moji appears on the Call option screen ・ Pictograms/Symbols also can be entered.

Selecting from saved Chaku-moji : **2 > Select Chaku-moji** Selecting from Sent messages : **3 > Select Chaku-moji** 

#### **3阳** or **e**

**1**

**2**

"Transmission:success" appears on the calling screen and you are charged for message transmission.

If the Chaku-moji message is not received by the other party due to incompatibility or Message display settings etc. or because he or she stays overseas, message "Transmission:failure" appears on the calling screen and you are not charged for message transmission.

#### ✔**INFORMATION**

- **・** Chaku-moji cannot be sent and it is not recorded in Received calls when the receiver side is in one of the states below. The transmission result does not appear on the sender side with no transmission fee charged.
- When the receiver is out of service area or the power is OFF
- If Greeting msg resp time is "0 Sec."
- In Public mode (Drive mode) etc.
- Operation form Redial or Received calls : **ME**→"Chaku-moji"
- Operation from Recorded messages, Voice memos or Members of schedule :  $\boxed{\overline{\text{NS}}}$  → "Call option"
- Operation from Phbook list of phonebook : **ME** → "Mail/Call option"→ "Call option"
- Operation from details screen of phone number in phonebook : **ME** → "Chaku-moji/ MultiNo"→"Chaku-moji"
- **・** When the other party is set Ring alert delay, Chaku-moji is sent even in Delay time and the transmission is charged.
- **・** Under some radio wave conditions, the transmission result does not appear on the sender's terminal even when Chaku-moji arrives at the other party's terminal. In this case, you are charged for message transmission.
- **・** Chaku-moji cannot be sent/received in overseas.
- With 2in1 ON in Dual mode, **a** appears in Sent messages of Number B.

#### **186/184**

## **Setting to either Notify/Not notify caller ID for each call**

- ・ Caller ID is your important information. Carefully consider whether you want to include caller ID information when making a call.
- ・ PushTalk is not supported.
- ・ Priority of the method to notify a caller ID→P50

**Notifying your caller ID : 1666 Enter a phone number**  $\epsilon$  or **6 Not notifying your caller ID : 164 E E or Fo** 

## ✔**INFORMATION**

- **・** In case of international call, caller ID may not be notified depending on connecting phone companies even when "186" is prefixed.
- **・** When making a call by prefixing "186" or "184", the phone number prefixed with that number is recorded in the redial list.

## **Sending tone signal (DTMF)**

#### **Tone signals (DTMF) can be sent from FOMA terminal to use various services such as reserving tickets, checking the balance of bank account, etc.**

・ Pause and timed pause are effective only for voice calls.

## ❖**Entering pause "P"**

Use for operating the answering system at home, reserving tickets, etc. Tone signals are sent with the phone number separated at the point where pause ("P") is entered.

## **1Enter a phone number**  $\blacktriangleright$  **Exection (1 sec. or more)**  $\blacktriangleright$  **Enter digits to send**  $\blacktriangleright$  **Example**

When pressing  $\bigcirc$  after the call is connected, the digits after the pause ("P") are sent.

F906i.book Page 59 Monday, April 21, 2008 10:59 PM

## ❖**Entering timed pause "T"**

Timed pause ("T") is used to dial outside line number followed by an extension. When timed pause ("T") is entered between the phone and extension numbers, the extension number is dialed with a pause of the predetermined seconds after the phone number is dialed.

#### **1Enter a phone number**  $\leftarrow$   $\leftarrow$  (1 sec. or more)  $\triangleright$  Enter an extension number  $\triangleright$   $\leftarrow$

- Timed pauses ("T") can be entered in succession.
- Each timed pause ("T") is followed by an interval of approximately 1 second.

## ❖**Sending tone signal (DTMF) during a videophone call**

## **During a call,**  $\boxed{\mathbb{M}$ **.**  $\boxed{\mathbb{O}}$  **Enter the number to send**

The number you pressed is displayed and the tone signal is transmitted. **CLR** : Cancel sending

- ・ While sending camera image or Camera-Off image, a tone signal can be sent only by pressing the keypad without pressing  $\boxed{\overline{10}}$ .
- ・ A frame set on a camera image or a still image set as a substitute image is canceled.
- ・ Because a tone signal is sent using keypads, actions with pressing keypads are unavailable during Chara-den.

#### ✔**INFORMATION**

**1**

- **・** Tone signals may not be received depending on the receiving device.
- **・** You cannot make a call to another party, putting the current call on hold, by entering a pause ("P") or timed pause ("T").

#### **Call option**

**1**

## **Making a call under set conditions**

#### **You can set calling conditions each time you make a voice or videophone call.**

- ・ Making PushTalk calls using after setting Caller ID notification→P74
- ・ Priority of the method to notify a caller ID→P50

#### **Enter a phone number**  $\mathbb{R}$   $\boxed{2}$   $\triangleright$  Set the required items

**Chaku-moji :** Create or select Chaku-moji.→P57

**Multi-No/Own number :** Select the caller ID.

Call type of Multi number→P394

• With 2in1 ON in Dual or B mode, "Own number" is displayed. In Dual mode, select "Number A" or "Number B"→P394

**Call type :** Select the call type.

**Caller ID :** Set Notify/Not notify for a caller ID. When "Unspecified" is set, the settings in Caller ID notification are used.

**Prefix :** Select Prefix to be added before phone number.

**Intn'l call :** Set if you make an international call.→P60

**Intn'l prefix :** Select international prefix number when making an international call.

**Country code :** Select a country code when making an international call.

#### **2**<sup>m</sup> **or** <sup>n</sup>

A call is made in the specified settings.

- If "V.phone" is selected for "Call type", Chara-den to display during a call can be set by pressing  $\sqrt{\frac{2}{\pi}}$ .
- ・ When operating from the received message/sent message details screen, or when using Phone To (AV Phone To) function, a confirmation screen for calling may appear. When "No, use original" is selected, a call is made under such conditions that the settings except "Chaku-moji" and "Call type" are canceled.

✔**INFORMATION**

- **・** "SMS" of "Call type" can be selected in cases like using SMS To function.
- **・** In case of international call, caller ID may not be notified depending on connecting phone companies even when "Notify" is selected in Caller ID.

## **WORLD CALL**

## **Making international calls**

- ・ Overseas use→P406
- ・ "WORLD CALL" is the international call service available from DoCoMo mobile phones.
- ・ You can call approximately 240 countries and regions in the world.
- ・ "WORLD CALL" charges are added to the FOMA service charges every month.
- No subscription charges apply. No monthly fee is required.
- \* You are subscribed to "WORLD CALL" at the time of subscription to the FOMA service (Unless you request not to subscribe to it).
- ・ There are some charging plans unavailable.
- ・ Contact the numbers for General Inquiries on the back of this manual for details of "WORLD CALL".
- \* To use international call services except the DoCoMo service, contact the carrier for details.
- ГF

**1**

"International videophone" calls to parties using specific overseas 3G mobile phone terminals can be made by dialing as described below and placing a call in the videophone mode.

- ・ For countries and overseas telecommunications carriers available, refer to DoCoMo's "International service web page".
- The image of the other party displayed on FOMA terminal may be distorted or connection may not be established depending on the other party's terminal connected through the international videophone line.

# **010 Country code** Area code (City code) Enter a phone number

- Omit "0" in area code (city code) starting with "0". This dialing procedure does not cover certain countries including Italy (land-line phones).
- ・ The above phone number can be saved in FOMA terminal phonebook.
- You can also call by 009130 010 Country code Area code (City code) bhone number

## ❖**Making international call entering "+"**

By entering "+", it is converted to international prefix number "009130010 (WORLD CALL)".

- When a call is made by entering Japanese country code "81" succeeding "+", international prefix number is not converted.
- **10** (1 sec. or more) ► Country code ► Area code (City code) ► Enter a phone number
	- Press  $\boxed{0}$  for 1 second or more to enter "+".
	- Omit "0" in area code (city code) starting with "0". This dialing procedure does not cover certain countries including Italy (land-line phones).

**2"Yes"**

❖**Making international call by selecting international prefix number and country code**

You can select an international prefix number or country code registered in Int'l call assist.

- **1Area code (City code)** Enter a phone number **E**<sup>[22</sup>] Select the Intn'l call field **E** 2 **E** Select the Intn'l prefix field **E** Select the **name of international prefix number Select the Country code field** Select the Country code  $\sqrt{m}$  or  $\boxed{m}$
- **2 "Yes"**
	- When "No, use original" is selected, a call is made under such conditions that the settings except "Chaku-moji" and "Call type" are canceled.

#### **Int'l call assist**

# **Changing International call assist settings**

## **◆ Setting Auto switch <Auto switch>**

You can set if you convert automatically an international prefix number by entering "+". And, you can set if you add a country code when making a call from overseas.

**1**

**1**

**1**

F906i.book Page 61 Monday, April 21, 2008 10:59 PM

# *M***<sub>1</sub>** [Settings & NW services] **921** 1 > Set the required items  $\triangleright$  6

**Country code :** Select "ON" and then select a country code.

・ These settings are useful when making a call in overseas.

**Intn'l prefix :** Select "ON" and select an international prefix number to be converted from "+".

## **◆ Editing country code <Country code setting>**

Up to 22 items required for making international calls from overseas can be saved.

## **ME ISettings & NW services 90220**

#### **2Select a country code**

**Selecting country code to be automatically converted : Place the cursor on**  the country code and **Coll** 

appears before the selected code.

**Deleting a country code : Place the cursor on the country code and**   $\boxed{\text{N}}$ **ि 3** $\boxed{3}$  **"Yes"** 

#### **3Set the required items**

**Country name :** Up to 8 two-byte (16 one-byte) characters can be entered. **Country code :** Up to 5 digits can be entered.

## ◆ Setting international prefix number <Auto assist **setting>**

You can save up to 3 items to be prefixed to a phone number when making international calls.

## **ME [Settings & NW services]** 9 2

#### **2"<Not recorded>"**

**Selecting an international prefix number to be automatically converted :** 

# **Place the cursor on the international prefix number and**  $\boxed{6}$

appears before the selected number.

**Deleting an international prefix No. : Place the cursor on the international prefix number and**  $\boxed{\mathbb{M}$ **<sub>5</sub> 3 | "Yes"** 

#### **3Set the required items**

**Name :** Up to 8 two-byte (16 one-byte) characters can be entered. **Intn'l prefix No.:** Up to 10 digits can be entered.

#### **Prefix dialing**

# **Setting prefix to be added before phone number**

**You can set a number (prefix) such as an international prefix number to be prefixed to a phone number.**

・ Up to 3 items can be set.

・ Making a call selecting a prefix→P59

- **1<u><sup>[</sup>]</u> [Settings & NW services] <b>566 2** Enter the number in the entry field (up to 10 digits)
	- If you set a number (prefix) containing a pause ("P") or timed pause ("T"), you cannot add the prefix when making a call.

## **Sub address**

**1**

**1**

# **Making a call specifying a sub address**

**You can set if you call a specific phone or communication device by specifying a sub address.**

・ A sub address is a number used to call a specific device out of multiple telephone sets and/or communication devices assigned the same phone number (e.g. when multiple devices with sub addresses are connected to an ISDN line).

It is also used to select contents in a movie delivery service "V live".

**ME ISettings & NW services] 5661 1 1 1 or 2** 

## ❖**Making a call specifying a sub address**

- **Enter a phone number**  $\blacktriangleright$   $\blacktriangleright$  **Enter a sub address**  $\blacktriangleright$   $\blacktriangleright$  **c**  $\blacktriangleright$  **c**
- ✔**INFORMATION**
- **・** If "\*" is entered after the pause ("P") or timed pause ("T") is entered, it is not recognized as the separator of sub address and is sent as tone signals containing "\* " even if Sub address is "ON".

#### **Noise reduction**

## **Suppressing ambient noise to improve call quality**

**You can talk by suppressing the ambient noise, and making the voice of you and the other party clear.**

• It is recommended that this function be used set to "ON" normally.

**M** [Settings & NW services] **5771 1 1 1 1** 

#### **In-Car Hands-Free**

**1**

## **Talking without using a hand in a car**

**When FOMA terminal is connected to a handsfree-compatible device such as In-Car Hands-Free Kit 01 (optional) or car navigation system, voice calls can be made or received using the handsfree-compatible device.**

・ For operations of handsfree-compatible devices, refer to the operation manual for the respective devices. FOMA In-Car Hands-Free Cable 01 (optional) is required to use In-Car Hands-Free Kit 01 (optional).

#### ✔**INFORMATION**

- **・** When the setting is made to emit ring alert from a handsfree-compatible device, the ring alert of a handsfree-compatible device sounds regardless of the settings of Silent mode or ring alert setting on FOMA terminal.
- **・** When the setting is made to emit sounds from a handsfree-compatible device, the call continues even when FOMA terminal is folded, regardless of settings in Close settings.
- **・** Incoming operations with Answer machine set depend on the settings of Answer machine.
- **・** When a videophone call is made/received with a handsfree-compatible device, a substitute image is sent to the other party.

## **Receiving voice/videophone calls**

・ You cannot answer calls just by opening FOMA terminal.

#### **A call is received**

**1**

A ring alert sounds and the light turns on or blinks.

 $[5]$  : Ring alert volume

Side key [▲] : Stop the ring tone and the vibrator operation

**When the other party notifies caller ID**

Other party's phone number is displayed. If the other party's phone number is saved in phonebook, the name saved in phonebook is displayed.→P82

**When the other party does not notify caller ID**

Reason for hiding caller ID is displayed.

**User Unset :** When the caller selected not to send caller ID

**PublicPhone :** When the call was made from a payphone etc.

**Unavailable :** The call was made under the situation that does not allow sending the caller ID; e.g. a call from overseas or a land-line phone via forwarding services (caller ID may be sent by connecting phone companies)

#### **2Select call reception type**

#### **Receiving a voice call :**

• Voice calls can be answered also by pressing  $\bigcirc$  or a keypad (Any key answer).

#### **Receiving videophone calls : c** or **I** $\alpha$

Your own image is displayed while the videophone call is connected.

- ・ Any key answer is unavailable.
- You can answer a videophone call using a substitute image by pressing  $\boxed{\odot}$  instead of  $\boxed{\bullet}$  or  $\boxed{\bullet}$ . The substitute image is sent to the other party when the videophone call is connected.
- **3When ending the call,**
- ✔**INFORMATION**
- **・** If receiving Chaku-moji, the Chaku-moji is displayed on the incoming call screen. When answering the call, Chaku-moji disappears.→P57
- **・** When a call forwarded from FOMA terminal is received, the phone number appears in the incoming call screen if the forwarders phone number is not saved in the phonebook or the name appears if the forwarders phone number is registered. However, the phone number or name may not appear depending on the forwarder.
- **・** When sub address is notified, "\*" and the sub address is displayed at the end of the caller ID.
- When receiving an international call, a plus sign " $+$ " appears at the beginning of the sender's number.

## **◆ Operations from submenu while receiving call**

When there is an incoming voice/videophone call, the operations listed below can be performed from submenu.

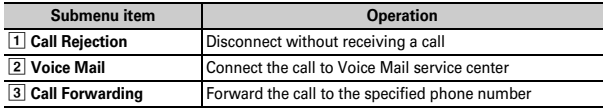

### ◆ When you hear beeps (call waiting ring tone) while **talking over a voice call**

If you subscribe to Voice Mail service, Call waiting or Call forwarding service, and set Arrival call act or PushTalk arv. act to "Answer", you hear beeps (the call waiting ring tone) when receiving another incoming voice call during a voice call or PushTalk session.

- ・ If you activate Voice Mail, Call waiting or Call forwarding service, the services can be used.
- You can perform operations from a submenu you are currently receiving.

## **Switching voice/videophone call when receiving a call**

#### **When a caller of the current voice (videophone) call has switched to videophone (voice) call, a receiver must react to it.**

- ・ Switchable only from the caller.
- ・ To react to switching, Notify switchable mode needs to be started in advance.<sup>→</sup> P71

**<Example> Accepting switching to videophone call**

- **Receive a request for switching to videophone call during a voice call**
- ・ During call switching, a message indicating to switch the call is played.

#### **2"Yes"**

**1**

**1**

The call is switched to videophone call and camera image is sent to the other party.

- ・ Select "No" to send Default image set for Substitute image.
- ・ When switched to videophone call, the speakerphone function is activated. **Accepting switching to voice call : Receive a request for switching to voice call during a videophone call**
- ・ The speakerphone function is canceled when the call is switched to voice call.

#### **Any key answer**

## **Pressing keypad etc. to answer call**

**You can set if you answer a call by pressing**  $\boxed{0}$  **-**  $\boxed{9}$ **,**  $\boxed{\bullet}$ **,**  $\boxed{\ast}$ **,**  $\boxed{\pm}$  **in** addition to  $\boxed{\leq}$ .

・ The any key answer function is effective for a voice call and PushTalk call. It is unavailable to an incoming call while talking.

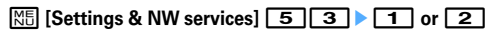

#### **Close settings**

# **Ending/Putting on hold/Continuing a call by folding FOMA terminal**

- ・ This function does not operate during 64K data communication, packet communication.
- ・ Setting when folded→P79
- **1ME** [Settings & NW services] **50 70** 2
- ✔**INFORMATION**
- **・** When FOMA terminal is folded in the cases below, the call continues regardless of the setting in this function.
- When Flat-plug Earphone/Microphone with Switch (optional) is connected.
- When a handsfree-compatible device is connected and the setting is made to emit sounds from the connected device.
- When a message is being recorded by Answer machine.
- **・** When setting to "Continue (mute)", if the speakerphone function is active, your voice is not heard by the other party but you hear the other party's voice from the speaker. When sending a camera image during a videophone call, a substitute image is sent to the other party. Frames already sent, if any, are canceled.
- Operations during a voice call : **ME** → "Terminal close"

#### **Priority comm mode**

## **Setting priority screen for incoming calls during call or packet communication**

**You can select the voice call or packet communication screen to be given priority when data is received via packet communication from a connected PC during a voice call or when a voice call is received during i-mode communication.**

- ・ A screen change caused by this function does not suspend the call or packet communication.
- When i-mode mail or MessageR/F is received during a voice call, a voice call screen appears by priority regardless of this setting.
- ・ When a voice call comes in while displaying data broadcasting site, Call alert image appears by priority regardless of this setting.→P274

## **ME [Settings & NW services] 5601**

**No Set Up :** Display the last image received without giving display priority. Note that, when there is receiving packet communication, a voice call screen appears.

**Voice call :** Display the voice call screen.

- Packet : Display the packet communication screen during a voice call, and display the i-mode screen\* during i-mode session.
- \* Press MULTI to open Switch Task menu, allowing you to receive a call.

#### **Respond and Hold**

**1**

**1**

## **Putting calls on hold when you cannot answer immediately**

・ The caller is charged for the time spent on hold.

#### **While receiving a call,**

The call is put on hold, and the other party hears a status message. For a videophone call, response hold image for videophone is displayed to you and the other party.

#### **2**When you are ready to answer the call,  $\boxed{\leq}$

- You can also answer a videophone call by pressing **EZ**. A substitute image is sent to the other party by pressing  $\boxed{\boxtimes}$ .
- If the caller presses  $\equiv$  or hangs up while on hold, the call ends.

#### **Status message**

## **Setting status message**

#### **You can record a status message in your own voice.**

- ・ 1 message of approximately 10 seconds can be recorded.
- ・ As default On-hold tone, "I cannot answer to the phone right now. Please wait or call back later." is saved.
- **1<u>M</u>** [Settings & NW services] **11 17 7 18** Select an On-<br>hold tone field **2** 
	- Press 1 and go to Step 3 to restore preinstalled guidance.

F906i.book Page 65 Monday, April 21, 2008 10:59 PM

#### **2"Record" in the Edit message field <b>E** Record the status message after the beep

Recording starts after a message appears.

- ・ An end tone (beep) sounds approximately 10 seconds after the start of recording.
- Press  $\bigcirc$  to stop recording halfway.
- ・ When a recorded status message is deleted, the preinstalled message is reset.
- ・ Select "Play" to check the recorded status message.

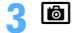

**1**

# **Using Public mode**

## ◆ **Activating Public mode (Drive mode)**

Public mode is an automatic answering service putting emphasis on manners in a highly public place. With Public mode set, the caller hears an announcement notifying that the receiver is driving a car or in a place requiring suppression of calling (electric train, bus, movie theater, etc.) and the call is disconnected.

- Public mode can be set or canceled only in stand-by. It is enabled also while "圏外" appears on the top of display.
- ・ Even in Public mode, calls can be made normally.
- ・ Even in Silent mode or Answer machine, Public mode takes precedence.
- ・ Making an emergency call (110, 119 or 118) in Public mode cancels Public mode.

## $\boxed{\blacktriangleright}$  (1 sec. or more)

Public mode is set and **a** appears on the stand-by display. When a call is received, an announcement "The person you are calling is currently driving or in an area where cellphone should not be used. Please try again later." is played.

**Canceling :** \* **(1 sec. or more)**

## ❖**When Public mode (Drive mode) is activated**

When there is an incoming voice call, the caller hears an announcement notifying that the receiver is driving or in a place where the receiver has to refrain from using a mobile phone and the call is disconnected. When there is an incoming videophone call, Public mode announcement and image is displayed on the caller's terminal and the call is disconnected. When there is an incoming PushTalk call, a message indicating that the connection is disabled is displayed on the caller's terminal and the call is disconnected. When there is an incoming PushTalk group call,  $\mathbb{R}$  Daving showing your state appears on the participants' screens. In any case, your FOMA terminal does not perform receiving operation, and  $\left[\begin{array}{cc} 1 & 2 \\ 1 & 3 \end{array}\right]$ (The number indicates the number of items) appears on the stand-by display and the call is recorded as a missed call.

- The sound below does not ring. Also, vibrator and/or light are not activated.
	- Ring tone for calls, PushTalk calls, etc.
- Ring alert for mail, MessageR/F, etc.
- Sound of countdown timer, alarm clock, schedule reminder
- Sound of i-<sup>α</sup>ppli
- Call cost limit<sup>\*</sup>
- Low Battery alert
- Charge start alert/Completed
- GPS alert sound
- \* Even if Call cost limit is "ON" and the alert set, no messages appear.
- ・ When usage setting by services is "Check every time", no location information is sent even if Location request of GPS is issued.
- Even when both Security indicator and Lock on close are "ON" and FOMA terminal is folded, it does not indicate the Lock on close state by lighting.
- ・ i-Channel ticker does not appear.

F906i.book Page 66 Monday, April 21, 2008 10:59 PM

# **◆ Setting Public mode (Power OFF)**

Public mode (Power OFF) is an automatic answering service putting emphasis on manners in a highly public place. When there is an incoming call in Public mode (Power OFF), the caller hears an announcement notifying that the receiver is in a place requiring power OFF of the mobile phone (hospital, air plane, near priority seats in electric train, etc.) and cannot answer the call, and the call is disconnected.

#### **1** $\mathbf{R}$ 25151 $\mathbf{R}$ 151 $\mathbf{R}$

Public mode (Power OFF) is set (No change on the stand-by display). When there is an incoming call in Public mode (Power OFF), announcement

"The person you are calling is currently in an area where use is prohibited. Please try again later." is played.

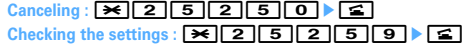

## ❖**When Public mode (Power OFF) is activated**

When there is an incoming voice call, the caller hears an announcement notifying that the receiver is in a place requiring power OFF of a mobile phone and the call is disconnected. When there is an incoming videophone call, Public mode announcement and image is displayed on the caller's terminal and the call is disconnected. When there is an incoming PushTalk call, a message indicating that the connection is disabled is displayed on the caller's terminal and the call is disconnected. When receiving a PushTalk group call, XD sume in showing your state appears on the participants' screens.

- The settings continue until Public mode (Power OFF) is canceled by dialing "\* 25250". The settings are not canceled by simply turning the power ON.
- ・ The Public mode (Power OFF) announcement is played also when you are out of service area or in a place where radio waves do not reach.

## **◆ Incoming operations while using network services in Public mode (Drive mode/Power OFF)**

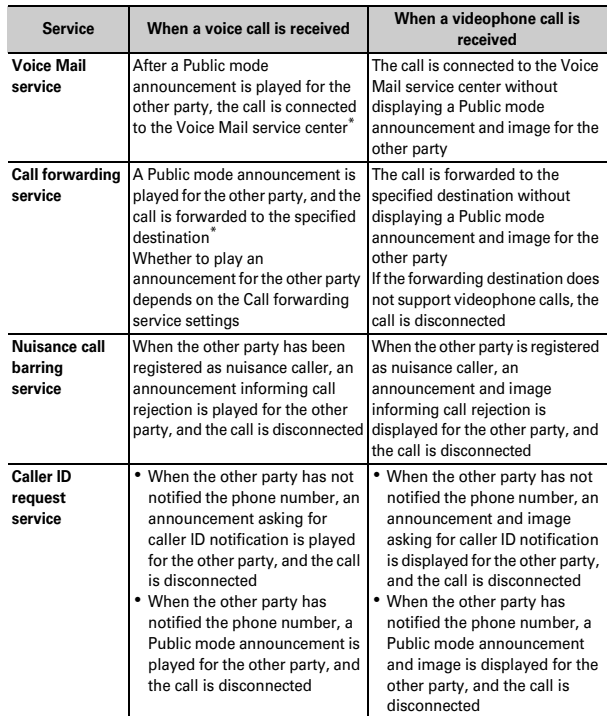

\* When Ring time is "0Sec.", no Public mode announcement is played and the call reception is not recorded in Received calls.

#### **Answer machine**

## **Recording message when you cannot answer call**

**By activating Answer machine, a greeting message is played and the caller can record a message when you cannot answer the call.**

- You can record up to 4 voice and videophone calls in total, approximately 30 seconds for each call.
- ・ With 2in1 ON, messages of up to 4 incoming calls to Numbers A and B can be recorded in total. Only recorded messages of incoming calls to Number A are displayed in A mode and only those to Number B appear in B mode. In Dual mode, all recorded messages are displayed.
- ・ Answer machine is not started for an incoming PushTalk call.

## **◆ Activating Answer machine**

You can set if you activate Answer machine.

・ Operate FOMA terminal in open state.

#### **1**Side key  $[A]$  (1 sec. or more)  $\boxed{1}$   $\boxed{1}$  or  $\boxed{2}$

**a** appears on the stand-by display when Answer machine is activated.

### ❖**Responding with Quick answer machine <Quick answer machine>**

Even if Answer machine is not active, you can activate it only once by pressing side key [▲] for 1 second or more while receiving a call. This operation does not set Answer machine to active.

### ◆ When there is an incoming call with Answer machine **active**

#### **A call is received**

**1**

When the response time set in Greeting msg resp time elapses, Greeting screen appears. The other party hears a greeting message according to the setting of Set greeting message.

#### **2The other party's message is recorded**

・ A beep announces the other party at the start and the end. And when approximately 25 seconds elapsed since the start, 2 short beeps are heard to warn that the end is approaching.

#### **3When the recording is completed, the call ends**

- ✔**INFORMATION**
- **・** Even while playing greeting or recording a message, a call can be answered by pressing  $\leq$ . For videophone call, you can answer also by pressing  $\leq$ . A substitute image is sent to the other party by pressing  $\boxed{\triangleright}$ . The contents of the recorded message before receiving the call are not recorded.
- **・** When FOMA terminal is out of service area or the power is OFF, answer machine does not operate. Use Voice Mail service.
- When 4 messages are recorded in Answer machine, **all appears on the stand-by** display and the Answer machine or Quick answer machine does not operate. Delete unnecessary recorded messages. If you activated Voice Mail or Call forwarding service, the services can be used.
- **・** In Personalized silent mode, FOMA terminal depends on the settings of "Answer machine" of Personalized silent mode.
- ◆ **Setting the response time before the greeting message starts <Greeting msg resp time>**
- ・ The default is "13 seconds".

**1**Side key  $[A]$  (1 sec. or more)  $\boxed{1}$   $\boxed{3}$  Enter the response time (0-120 sec.)

## **◆ Setting the greeting message <Set greeting message>**

You can record your own voice as greeting message.

- ・ 1 message of approximately 10 seconds can be recorded.
- ・ As default Greeting message, "I cannot answer to the phone right now. Please leave a message within 30 seconds after the beep." is saved.
- **1**Side key  $[A]$  (1 sec. or more) **1**  $\boxed{4}$  Select Greeting message field **2** 
	- Press 1 to restore preinstalled guidance and go to Step 3.

F906i.book Page 68 Monday, April 21, 2008 10:59 PM

## **2"Record" in the Edit message field <b>P** Record the greeting message after the beep

Recording starts after a message appears.

Supplementary description of recording message→P65 Step 2 in "Setting status message"

**3To** 

## **Playing/Deleting recorded message or voice memo**

## **◆ Playing recorded message/voice memo**

**1Side key [▲] (1 sec. or more)** ▶ **2** (Recorded messages) or **4** (Voice memos)

**<Example> Recorded messages screen**

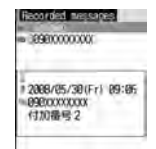

- ・ Icon definitions
	- $\overline{\text{cm}}$  /  $\overline{\text{cm}}$  : Recorded message of voice call/Played recorded message
- / : Recorded message of videophone call/Played recorded message
- /No icon : Voice memo while talking/Voice memo in stand-by
- **E:** Making/Receiving call from/to Number B (with 2in1 ON in Dual mode)
- : While staying overseas (except GMT+09:00)\*
- : Recorded message of international call or voice memo while talking
- \* May not appear when receiving or recording date/time is not recorded etc.

#### **Select the recorded message/voice memo**

- ・ While playing, elapsed playing time appears in the bottom of the screen.
- ・ While playing, the operations below are available.
	- $[δ]$ , Side keys  $[Δ∇]$  : Adjust volume  $[θ]$  : Stop
	- n : Switch the speakerphone function ON/OFF
- ・ When videophone call message is being played, the speakerphone function is set to ON. Switching the speakerphone function is unavailable.
- When videophone call message is played in Silent mode, a sound playing confirmation screen appears. Select "No" to play the message without sound.
- **Making a call : Place the cursor on the recorded message/voice memo and**  n **or** I
- To make a call specifying conditions, press **M5** 3 → P59

#### **Adding to phonebook :**

- $\textcircled{1}$  Place the cursor on the recorded message/voice memo and  $\boxed{\mathbb{M}^2_2}$  **4** or 5e1 **or** 2
	- ・ When registering data to existing phonebook entry, select the phonebook entry.
- b **Save the name, mail address, etc.**

Phonebook new entry→P83

- **3Select if you delete the recorded message/ voice memo**
- ✔**INFORMATION**

**2**

- **・** When the caller ID of the other party is not notified, the reason for hiding caller ID appears.
- **・** When making/receiving a call using Multi number, the name of the Multi number used for making/receiving the call is displayed.
- **・** When recording voice memo in stand-by, "Voice memos" is displayed.
- **・** For an international call, a plus sign "+" appears at the beginning of the phone number.

## **◆ Deleting recorded messages/Voice memos**

- **1Side key [** $\blacktriangle$ **] (1 sec. or more) 2** (Recorded message) or  $\boxed{4}$  (Voice memos) **Place the cursor on the recorded message and**  $\boxed{\mathbb{M}$  **2 > 1 or**  $\boxed{2}$  **> "Yes"** 
	- ・ When "Delete all" is selected, perform authentication.

# **Using Chara-den**

**During a videophone call, a character can be sent instead of camera image.**

・ Displaying Chara-den→P304

**1During a call,**  $\frac{N5}{N6}$  **4 211 Select a folder** Select a Chara-<br>den

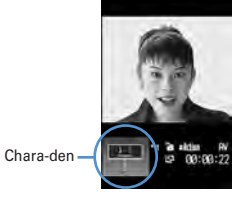

・ The operations below are available during a videophone call.  $\boxed{1}$   $\boxed{9}$ ,  $\boxed{4}$  : Action  $\boxed{0}$  : Stop the action  $\boxed{\boxdot}$  : List actions

## **Setting images to send to the other party during a call**

#### **Perform necessary operation during a call**

**Switching your image and substitute image :**  $\mathbf{F}$ 

・ When Chara-den is set as the substitute image, the Chara-den may not be displayed and the Default image may be sent.

**Switching in-camera/out-camera<sup>\*1</sup> : <b><br>** $\boxed{\odot}$ 

**1**

- ・ This item is set to "In-camera" by default.
- ・ Even when the camera is switched, settings of Frames, Scene mode/effect, Brightness/Flicker adjustment, etc. are retained.

**Turning on/off the light<sup>\*2</sup> :**  $\boxed{\odot}$  **(1 sec. or more)** 

• Light may temporarily turns off by setting operations etc. during a call.

#### **Switching display magnifications of camera image <Zoom>\*1 :** h

• Each time you press  $\Theta$ , the zoom scale switches in the order below, and each time you press  $\overline{\odot}$ , it switches in reverse order. In-camera : Standard→×2

Out-camera : Standard→ ×2 <sup>→</sup> ×4 <sup>→</sup> ×6 <sup>→</sup> ×8 <sup>→</sup> ×10<sup>→</sup> ×12 <sup>→</sup> ×16

・ Switching in-camera and out-camera cancels the zoom.

**Applying special effects to image <Scene mode/effect><sup>\*1</sup> :**  $\boxed{\text{NS}}$  **2 ▶ 1.**  $\sqrt{4}$ 

 You can shoot subjects against the light, or shoot in monochrome or sepia mode.

**Adjusting brightness of image<sup>\*1, 3</sup> :**  $\boxed{M}$  $\boxed{3}$  $\boxed{1}$  $\blacktriangleright$  **Adjust with**  $\boxed{Q}$  $\blacktriangleright$  $\boxed{6}$ 

- ・ This item is set to "Level 3" by default.
- ・ You can adjust at 5 levels.

#### **Adjusting flicker<sup>\*1, 3</sup> :**  $\boxed{M5}$  $\boxed{3}$  $\boxed{2}$  $\boxed{1}$  $\boxed{3}$

 The flicker may be reduced by selecting the settings that match the power supply frequency of your area.

- ・ This item is set to "Auto" by default.
- ・ Reflected to the flicker adjustment settings of Camera and Bar code reader.

Adding frame on image<sup>\*1</sup> : **MAT411→ Select frame** 

- ・ Only the frames of 176×144 or smaller can be selected.
- Press  $\bigcirc$  to cancel.

### **Sending Camera-Off images :**  $\boxed{MB}$  **4 5**

The substitute image set in Substitute Image is sent.

・ When Chara-den is set as the substitute image, the Default image is sent.

## **Sending still image :**  $\boxed{M5}$  **4 <sup>1</sup> → Select a folder ▶ Select a still image**

- Only still images that are 176×144 or smaller for image size and permitted to output from FOMA terminal can be set. Images that inhibited to output from FOMA terminal →P319 "File restriction" in "List of display items and changeability"
- Press  $\bigcirc$  to cancel.

## **Switching to Macro shooting<sup>\*2</sup>** : **MEI 6**

 You can adjust the focus when sending images of very close objects approximately 7-10 cm away.

• Press  $M = 6$  to cancel.

F906i.book Page 70 Monday, April 21, 2008 10:59 PM

## **Setting the quality of sending/receiving images :**  $\boxed{\text{MS}}$  **<b>8**  $\rightarrow$  **1** or

## **2PT1.3**

#### **Normal :** Standard quality

**Prefer motion spd :** Motions become smoother in a little lower-definition image.

**Prefer img qual :** Motions become a little slower in a higher-definition image.

\*1 Can be set only while sending camera image.

\*2 Can be set only when using Out-camera.

\*3 Retained after a call.

## **Customizing display settings for videophone call**

・ The settings are retained after a call.

#### **Perform necessary operation during a call**

**Switching the main screen and the sub screen : Changing the main screen size :** C **(1 sec. or more)**

・ Each time you press, the display size switches in the order of Large<sup>→</sup> Standard→Small→Large.

**Setting screen :**  $\boxed{\mathbb{M}5}$  **<b>9**  $\rightarrow$  Set the required items  $\rightarrow$   $\boxed{6}$ 

Setting items→P70 "Changing videophone settings"

#### **Operation**

**1**

## **Changing videophone settings**

**You can set the operation to be performed when videophone calls fail to get through, the screen to appear during videophone calls and speakerphone setting.**

・ Auto redial as voice is provided to ensure the access to the other party. When "ON" is set, redialing is attempted with the call type switched to voice call if the other party cannot answer the call because he or she is a user of terminal not supporting the videophone function or using the mova service through Dual network service. However, this function may not operate if you dial the wrong number such as to ISDN-sync 64K access points, ISDN videophones incompatible with 3G-324M (as of April, 2008), etc. Note that these calls may charge you in some cases.

#### 70 Voice/Videophone Calls

# **EXELUSE IS EXTING A SET IS A NW services] 61136** Set the required items

**Auto redial as voice :** Set whether to redial a voice call for unsuccessful videophone attempt.

**Display setting :** Set one of the images ("My side" or "Other side") or both of images ("Both sides") to appear.

• If you set "My side" or "Other side", Sub screen cannot be set.

Sub screen : Set the image to display for sub screen.

**Screen size :** Set the main screen view size.

**Visual preference :** Set quality of an image to be received from the other party.

**Display light :** If you set to "Terminal settings", it depends on Brightness of

Display & Key light.

**Speakerphone :** Set if you use the speakerphone function when the videophone call is connected.

#### ✔**INFORMATION**

**1**

- **・** If you make Auto redial as voice to "ON" and make a videophone call during packet communications with a connected PC, redial is made for a voice call. During a voice call or 64K data communication, no videophone calls can be made even if Auto redial as voice is "ON".
- **・** If you redial voice calls with Auto redial as voice set to "ON", the voice call rate is applied instead of digital communication rate.

#### **Image setting**

## **Setting substitute and hold images for videophone calls**

- ・ You cannot set the images below.
	- A still image larger than 176×144
	- Animation, created animation
	- A still image except in JPEG or GIF format
- Images that inhibited to output from FOMA terminal →P319 "File restriction" in "List of display items and changeability"

F906i.book Page 71 Monday, April 21, 2008 10:59 PM

## **1**<sup>m</sup> **[Settings & NW services]** 615e1**-** 5e**Select Image field**

#### **21** or 2 ▶ ©

- For Substitute Image, select  $\boxed{1}$ - $\boxed{4}$ .
- ・ When "Selected Chara-den" (Substitute Image only) or "Selected image" is selected, select the Image list field and select an image.

#### ✔**INFORMATION**

- **・** If Chara-den set for the substitute image is deleted, the substitute image is reset to the default Chara-den. If the still image or Default Chara-den is deleted, the substitute image is reset to Default image.
- **・** If the still image set as Answer machine image, Response hold image, On-hold image or Movie memo image is deleted, the substitute image is reset to Default.

#### **Notify switchable mode**

# **Setting about switching voice call and videophone call**

**To switch voice call and videophone call, Notify switchable mode must be started in advance. Notify switchable mode is a function for notifying the network that your terminal is available for switching voice and videophone calls.**

- During a voice or videophone call, the settings for Notify switchable mode cannot be changed.
- Setting operations for this function is unavailable from a location out of service area. Operate FOMA terminal in locations with better radio wave conditions.
- ・ Notify switchable mode is ON by default.
- **1ME [Settings & NW services] 6117**

#### **2** $\boxed{1}$  or  $\boxed{2}$   $\blacktriangleright$  "Yes"

• Press 3 and select "Yes" to check the current settings.

#### **DataSession arv. act**

**1**

# **Setting actions for incoming calls during packet communication**

**You can set how to react to an incoming videophone call received during i-mode, data broadcasting site display or downloading Music&Video Channel program.**

- **ME [Settings & NW services] 6 1 4 4 1**
- **V.phone priority :** Incoming screen for videophone call appears, and if you answer, i-mode communication, data broadcasting site display or downloading Music&Video Channel program are interrupted. When videophone call is finished, i-mode screen reappears. During data broadcasting site display, Time shift function of 1Seg operates. Downloading Music&Video Channel program is resumed.
- Packet DL priority : Record the call in Received calls, continuing the i-mode communication, data broadcasting site display or Music&Video Channel program download.

**V.phone answerphone :** Connect the voice call to Voice Mail service center. **Call forwarding : Forward the call to the specified phone number.** 

#### ✔**INFORMATION**

- **・** If having not subscribed to Voice Mail or Call forwarding service, actions for "Packet DL priority" are performed even with "V.phone answerphone" or "Call forwarding" set, respectively.
- **・** When Voice Mail or Call forwarding service is activated and Ring time is "0Sec.", the set service is activated regardless of these settings. The call reception is not recorded in Received calls.

#### **External device**

# **Using videophone call by connecting with external device**

**Videophone calls can be sent/received through external devices by connecting FOMA terminal to external devices such as PC using USB Cable. If you want to use this function, prepare an approved external device or a PC, that videophone application is installed in, and devices (commercial) such as an earphone/microphone and USB-compatible Web camera.**

- ・ This function is unavailable when FOMA terminal is not connected with the external device.
- ・ Refer to the instructions manual of external devices for hardware requirements, setting or operating instructions of videophone applications.
- \* You can use "DoCoMo Videophone Software" as an application supporting this function. Download it from the DoCoMo Videophone Software website to use. (For details such as usage environment of PC, refer to the support website.) http://videophonesoft.nttdocomo.co.jp/

# **1<u>1</u>** [Settings & NW services] **6** 1 **6**  $\blacktriangleright$  1 or 2 **FOMA network FOMA Videophone connection speed 64K Base station**

#### ✔**INFORMATION**

**・** Videophone calls cannot be made through an external device during a voice call.

**・** If you are a subscriber to the Call waiting service, any incoming videophone call from an external device during a voice call is recorded as a missed call. Even when a voice call, a videophone call or a 64K data communication is received during the videophone call from the external device, the same situation occurs.

**Siddle** 

F906i.book Page 73 Monday, April 21, 2008 10:59 PM

# **PushTalk**

 $73$ 

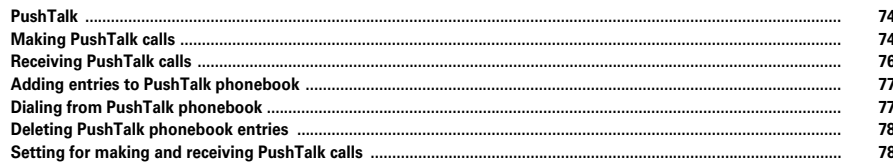

# **PushTalk**

**You can communicate with multiple parties (up to 5 parties including yourself) by a simple operation; that is, just pressing the PushTalk key (**P**) to invoke a PushTalk phonebook, selecting the parties and pressing** P **again. Every time you press** P **and speak, PushTalk communication fee is charged.**

・ For details of PushTalk or Supported models, refer to the DoCoMo website or "Mobile Phone User's Guide [Network Services]".

# ❖**PushTalk Plus**

A service allowing you to make a PushTalk communication with 20 parties including yourself. You can use PushTalk more conveniently by using common phonebook on the network or confirming the state of the members. You must subscribe to PushTalk Plus to use this service.

\* For details of operating procedure, refer to the guidebook which you can get when subscribing to the service.

## **◆ Reading PushTalk screen**

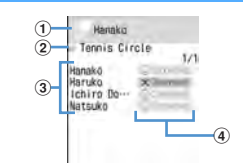

#### $\textcircled{\small{1}}$  Speaker field

No icon : Floor is open.

Phone number/name<sup>\*1</sup>/"Anonymous"/<sup>2</sup> (When the speaker cannot be identified) : A member takes the floor.

"Myself" : You are speaking.

#### b **Group icon, Group name**

Display only on the screen of the caller of the group call.

#### c **Participants**

Phone number/name\*1/"Anonymous"

## 74 PushTalk

#### d **Response state of participants**

**10 Califo** \*2 : Calling

: Answered the call and participating

\*2 : No response/Communication ended/The terminal is out of service area or turned OFF

\*2 : In Public mode (Drive mode)

- \*1 Displayed if it is saved in the phonebook.
- \*2 Displayed when the PushTalk call is made among 3 or more parties.

## **Making PushTalk calls**

- ・ Caller ID notification of PushTalk call depends on Activate/Deactivate or Caller ID settings of phonebook.
- ・ Priority of the method to notify a caller ID→P50
- **Enter a phone number**

**Using phonebook : Q ▶ Search the phonebook ▶ Place the cursor on the member**

#### **2**<sup>P</sup>

**1**

When the receiver answers the call, a connecting tone sounds and communication starts.

・ To make a call using the speakerphone function regardless of Silent mode or P-Talk speakerphone setting, press  $\mathbb{F}$  for 1 second or more.

#### **Setting Caller ID notification for each call :**

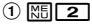

- When operating from the phonebook, press  $\boxed{\mathbb{N} \cdot \mathbb{I} \cdot \mathbb{I} \cdot \mathbb{I}}$ .
- **2** Select the Call type field **F** 3 **B** Select the Caller ID field **F** 1. **3**  $\mathbb{R}$  nor  $\mathbb{R}$

# **3**

**Talk over a PushTalk call**<br> **F** : Switch the speakerphone function ON/OFF

j/Side keys [▲▼] : Adjust Listen volume (reflected to "Listen volume" of Adiust volume)

• With FOMA terminal folded, the speaker is used for answering regardless of settings of Silent mode or P-Talk speakerphone. Speaker's name is displayed on the sub-display.

#### **Speaking :**

#### $\mathbf 0$  Check the blank of the speaker field, and press and hold  $\mathbf 0$ .

When the floor is taken, the taking floor sound is heard and "Myself" is displayed in the speaker field.

- While the other party is speaking, pressing **i** causes floor taking failure sound to be emitted and you are not given the floor.
- For the speaker, the charging of PushTalk communication fee begins when the taking floor sound is heard.
- b **Speak with** P **held down.**
	- ・ Time per keeping taking the floor is limited. When the floor is taken for a long time, the floor release notice sound is heard and the floor is released.
- c **After speaking is over, release** P**.**

The releasing floor sound is heard.

**4When ending the session,** 

#### ✔**INFORMATION**

- **・** Make a call with FOMA terminal in open state. You cannot make a PushTalk call with FOMA terminal folded.
- **・** When no participant takes the floor for a given length of time during a communication, the communication is terminated.
- **・** You cannot make emergency calls (110, 119 and 118) using PushTalk.
- **・** To use Quick dial, enter phonebook number 0-99 in FOMA terminal phonebook and press  $\mathbb G$ . A PushTalk call is made to the phone number if saved in the PushTalk phonebook, or the call is made to the first phone number of the phonebook entry if not saved in the PushTalk phonebook.
- **・** All participants' phone numbers are notified and displayed on all participants' terminals if the caller notifies its phone number. "Anonymous" is applied to all participants if the caller does not notify its phone number.
- **・** If you make PushTalk call in i-mode communication, i-mode connection is terminated.
- **・** With 2in1 ON, Number B is not available for PushTalk.
- **・** With 2in1 ON, no call can be made from phonebook to members with "B" set in Ph.book 2in1 setting.

## ❖**Using redial and received calls**

- ・ Reading Redial/Received calls screen→P55
- **Making a PushTalk call :**  $\Omega$  **or**  $\Omega$  **Place the cursor on the member and**  $\Omega$
- ・ PushTalk call is simultaneously made to multiple members when they are specified.→P77

**Making a call by selecting members from group call :**  $\circledcirc$  **or**  $\circledcirc$  $\triangleright$  **Select group** 

**callEDP** Select a member not to call **P D** or **IEZ** 

Adding to FOMA terminal phonebook : **⊙ or ☉** Place the cursor on a member and  $\boxed{\mathbb{M}$  $\boxed{4}$   $\blacktriangleright$   $\boxed{1}$  or  $\boxed{2}$   $\blacktriangleright$  Add the name, mail address, etc.

Phonebook new entry→P83

- ・ When adding data to existing phonebook entry, select the phonebook entry.
- After adding, the PushTalk phonebook registration confirmation screen appears.

Adding to PushTalk phonebook :  $\odot$  or  $\odot$  **Place the cursor on a member and <del>圖[4][3]</del> "Yes"** 

・ The data not saved in FOMA terminal phonebook cannot be added to the PushTalk phonebook.

Adding members as a group : **○** or **○** Place the cursor on a group call and **MEGICA Enter a group name** 

• The data not saved in the PushTalk phonebook cannot be added as a group member.

#### ✔**INFORMATION**

**・** Even when not answered the group call or disconnected a communication made as a group call, you can participate by making a call from Redial/Received calls as long as other members are on the PushTalk session. Note that, if the communication is finished, the call becomes a new call.

**1**

F906i.book Page 76 Monday, April 21, 2008 10:59 PM

## ◆ **Adding members during a session**

The caller can add participants during session.

・ You can add any number of times until there are 4 members to be called in total. When there are already 4 members called, you can call again a member not participating, but cannot add new members.

#### **Press <b>c** during PushTalk session **Select** an option for addition

**View PT ph.book : PushTalk phonebook member list is displayed.→P77 View phonebook :** FOMA terminal phonebook is displayed according to the default search setting.

**View call records :** Redial list is displayed.

- **c** : Switching redial/received call logs
- **Direct input :** Phone number entry screen is displayed. Enter a phone number and press  $\sqrt{2 \pi}$  to make a call.

#### **2Place the cursor on the member and**  $\sqrt{\frac{2}{3}}$

When the receiver answers the call, a connecting tone sounds.

- ・ When operating from phonebook list, select a member.
- When adding from making/receiving group call on a redial list or received call list screen, select a member to call on the selection screen appearing by pressing  $\bigcirc$  on the member list and press  $\bigcirc$ . Pressing  $\bigcirc$  on the details screen also adds members.

#### ✔**INFORMATION**

- **・** Also parties with terminal models inapplicable to member addition can be added. An additional member is displayed on the participating member screen. However for models that member addition is not supported, the additional member is not displayed on the screen and signal tone is not emitted.
- **・** Additional members are not recorded to redial or received calls.
- Even while selecting an additional member, you can take the floor by pressing **P** or release it.

## **Receiving PushTalk calls**

・ PushTalk call cannot be put on hold.

#### **Receive a PushTalk call**

A ring alert sounds and the light turns on or blinks. The participants are listed on the screen.  $\mathbb{R}$  annears on the screen of the caller.

 $\boxed{9}$  : Adjust alert volume

#### **2**<sup>P</sup> **or** <sup>n</sup>

**1**

**4**

A connecting tone sounds and communication starts.

- PushTalk calls can be answered also by pressing  $\bigcirc$  or a keypad (Any key answer).
- When  $\equiv$  is pressed or the call is not answered within the ring time, the incoming call is disconnected. When the PushTalk group call is received, **XIsumers** appears on the screen of the participants.
- With FOMA terminal folded, the speaker is used for answering regardless of settings of Silent mode or P-Talk speakerphone.

#### **3Talk over a PushTalk call**

Operating procedure→P74 Step 3 in "Making PushTalk calls"

## **When ending the session,** <sup>f</sup>

A connecting tone is emitted to the other participants and  $\blacktriangleright$  **Laure and appears** on the screen.

F906i.book Page 77 Monday, April 21, 2008 10:59 PM

# **Adding entries to PushTalk phonebook**

- Before adding members to the PushTalk phonebook, adding the phone numbers to FOMA terminal phonebook is needed.
- With 2in1 ON, no phone numbers of phonebook entries set to "B" in Ph.book 2in1 setting can be added to the PushTalk phonebook.
- ・ Up to 1,000 items can be added. (This number may be reduced depending on the added contents.)

## Peae**"View phonebook"**

・ When not saved in FOMA terminal phonebook, select "Direct input"and save in the phonebook. → P83

#### **2**Search the phonebook **>** Select a member > "Yes"

- ❖**Adding entries from FOMA terminal phonebook**
	- **de Search the phonebook Place the cursor on the member and <b>M33 3 E**  $\mathbf{Y}$ **es**"
	- When adding a member from details screen, press  $\boxed{\mathbb{N}5 \cdot 4 \cdot 3}$  and select "Yes" after displaying the phone number.

## **◆ Adding entries to group**

#### Add to the group of PushTalk phonebook.

- ・ Up to 30 items can be added.
- Up to 19 members can be added for 1 group. When 5 or more are added in a group, no group call can be made.

#### **1**n Fa

**1**

**1**

・ To add to existing group, go to Step 3.

#### **2E E Enter a group name (up to 10 two-byte (20 one-byte) characters)**

**Changing a group name : Place the cursor on the group and M5** 3 Change a group name

**3Select the groupE**  $\boxed{\odot}$ **B** Select a member **E** 

## **Dialing from PushTalk phonebook**

・ You can select up to 4 members to make a call.

#### **<Example> Making a call from member list**

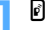

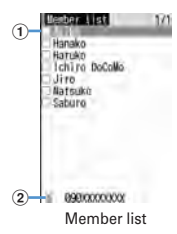

#### $0$  Name saved in FOMA terminal phonebook

The phonebook entries of the member list are displayed in the order of the reading below.

Japanese syllabary order→Alphabetical order→Number→Entries starting with blanks→Symbol→No reading

Keypad assignments→P86

#### b **The phone number of the member at the cursor position**

#### **Making a call from a group :**

#### ① d **P c** P Select a group

- ・ To make a PushTalk call to the group, place the cursor on the group and go to Step 3.
- **2** Select a member not to call▶ Go to Step 3

#### **2Select a member**

• When displaying only members to send to, press  $\boxed{\overline{MS}}$   $\boxed{\overline{1}}$ .

#### **3**<sup>P</sup> **or** <sup>I</sup>

When at least 1 member answers the call, a connecting tone sounds and communication starts.

• Press  $\boxed{M5}$  4 to set Caller ID notification by each dialing.→P74

F906i.book Page 78 Monday, April 21, 2008 10:59 PM

#### **4Talk over a PushTalk call**

Operating procedure→P74 Step 3 in "Making PushTalk calls"

#### **5When ending the session,**

A connecting tone is emitted to the other participants and  $\infty$  isometric appears on the screen.

#### **◆Making PushTalk calls using PushTalk Plus**

- ・ You must subscribe to PushTalk Plus to use this service.→P74
- **1** $\blacksquare$   $\blacksquare$

The terminal is connected to the network.

# **Deleting PushTalk phonebook entries**

・ Even if you delete a group or delete a member from a group, the phonebook entries are not deleted from PushTalk phonebook or FOMA terminal phonebook.

#### **<Example> Deleting 1 item**

**P** Place the cursor on the member and  $\boxed{\mathbb{N}5}$  3 **P** "Yes"

A deletion confirmation screen from FOMA terminal phonebook appears.

**Deleting a group :**  $\mathbf{E}$   $\triangleright$   $\mathbf{E}$   $\triangleright$  Place the cursor on the group and **MEI** 2 **Yes**"

**Deleting a member from group : <b>i** ▶ **i B** ▶ Select a group ▶ Place the cursor **on the member and**  $\boxed{\mathbb{NE} \cdot 3}$  $\blacktriangleright$  **"Yes"** 

# **Setting for making and receiving PushTalk calls**

## ◆ Setting duration of ring tone <PushTalk ring time>

- ・ If the call is not answered within the ring time, the call is recorded as a missed call.
- ・ This function cannot be set when PushTalk auto answer is "ON".
- **1<u>6</u>** [Settings & NW services] **6222** Enter the ringing time (1-60 sec.)
- **◆Setting if you answer automatically <PushTalk auto answer>**
- When "ON" is set, a PushTalk call is automatically answered with a connecting tone. In this case, the speaker is used for the communication regardless of the setting of P-Talk speakerphone.
- **1ME [Settings & NW services] 6 2 3 1** 1 or 2
- ✔**INFORMATION**
- **・** In Silent mode, even if this function is "ON", this function does not operate.

 $78$  PushTalk

**1**

**1**

F906i.book Page 79 Monday, April 21, 2008 10:59 PM

#### **◆ Setting actions for incoming voice call during communication <PushTalk arv. act>**

# **ME ISettings & NW services 624** 1-4

Answer : Incoming screen of voice call appears. Press **1** to disconnect communication and answer a voice call. Press  $\boxed{\equiv}$  to disconnect communication and continue displaying the incoming screen of voice call. **Call rejection :** Make the voice call to be rejected.

**Voice mail :** Connect the voice call to Voice Mail service center.**Call forwarding : Forward the call to the specified phone number.** 

#### ✔**INFORMATION**

- **・** Regardless of this setting, calls are recorded in Received calls.
- **・** If you do not subscribe to Voice Mail or Call forwarding service, actions for "Answer" are performed even with "Voice mail" or "Call forwarding" set.
- **・** When Voice Mail or Call forwarding service is activated and Ring time is "0 Sec.", the set service is activated regardless of these settings. The call reception is not recorded in Received calls.
- Operation during communication :  $\boxed{\mathbb{N}5}$  → "PushTalk arv. act"
- **◆ Ending/Continuing communication by folding FOMA terminal <Setting when folded>**

## **ME [Settings & NW services] 6 2 5 > 1** or 2

#### ✔**INFORMATION**

**1**

- **・** When Flat-plug Earphone/Microphone with Switch (optional) or In-Car Hands-Free Kit 01 (optional) is connected, the talk session continues with FOMA terminal folded regardless of this setting.
- Operations during a PushTalk call : **ME** → "Setting when folded"

## ◆ Setting incoming PushTalk during i-mode <i-mode arv. **act:PT>**

You can set how to react to an incoming PushTalk call received during i-mode, data broadcasting site display or downloading Music&Video Channel program.

# **ME [Settings & NW services] 6 2 6 1 6 1 1**

- **PushTalk preferred :** An incoming PushTalk screen appears, interrupting imode communication, data broadcasting site display or downloading Music&Video Channel program. When PushTalk is finished, i-mode screen reappears. During data broadcasting site display, time shift function of 1Seg operates. Downloading Music&Video Channel program is resumed.
- **i-mode preferred :** i-mode communication, data broadcasting site display or downloading Music&Video Channel program continues, not recording the call in Received calls. A connection disabled message appears on the screen of the other party. When the PushTalk group call has been received,  $\times$  **Decreents** appears on the screen of the participants.

## **◆ Using speakerphone functions <P-Talk speakerphone>**

• Available for making or receiving calls when FOMA terminal is open.

**ME [Settings & NW services] 6 2 7 F 1 or 2** 

#### ✔**INFORMATION**

**1**

**1**

- **・** In Silent mode, the earpiece is used for communications regardless of the settings of this function.
- **・** When Flat-plug Earphone/Microphone with Switch (optional) or In-Car Hands-Free Kit 01 (optional) is connected, the connected device is used for the communication regardless of this setting. Operate P to call.

 $\bigoplus$ F906i.book Page 80 Monday, April 21, 2008 10:59 PM

E 3

**S** 

 $\overline{\mathbf{6}}$ 

**Side** 

F9061.book Page 81 Monday, April 21, 2008 10:59 PM

# **Phonebook**

 ${\bf 81}$ 

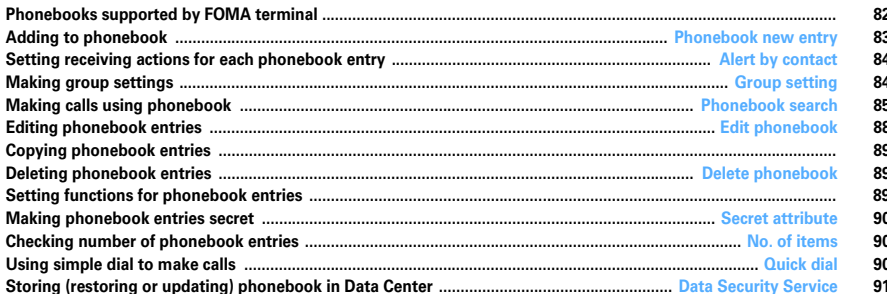

F906i.book Page 82 Monday, April 21, 2008 10:59 PM

## **Phonebooks supported by FOMA terminal**

**F906i supports FOMA terminal phonebook and UIM phonebook. You can make voice/videophone call or PushTalk call, send mail or SMS from these phonebooks.**

- ・ In addition to this, there is PushTalk phonebook dedicated to PushTalk.→P77
- Items to be added in FOMA terminal phonebook and UIM phonebook are as follows.

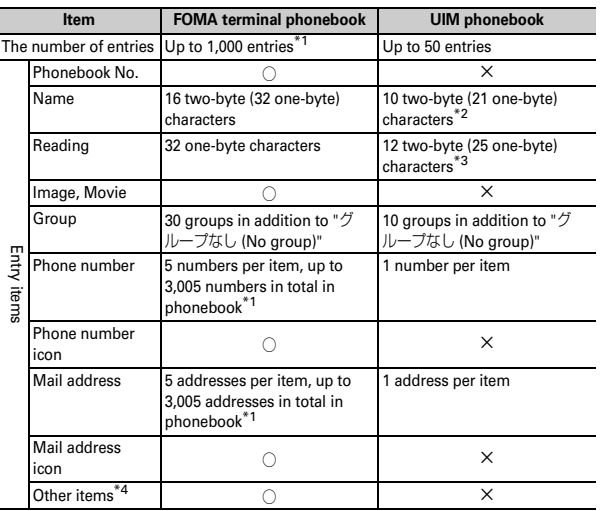

 $\bigcirc$  : Supported  $\times$  : Not supported

- \*1 The number of items that can be added in a phonebook may be decreased depending on the type of data saved.
- \*2 Up to 10 characters can be entered when one- and two-byte characters are both used or one-byte katakana is included.
- \*3 Up to 12 characters can be entered when both one- and two-byte characters are used.
- 82 Phonebook
- \*4 Items that can be set are Birthday, Note, PostalCode/Address, Location info, Company name, Job title and URL.
- ・ Phonebook data saved in your UIM is available even when it is installed to another FOMA terminal.

## **◆ Name displays**

#### ■ **Voice call/Videophone call**

Name and phone number saved in the phonebook are displayed on the screens of dialing, calling, voice call talking or receiving a call.

#### ■ **i-mode mail/SMS**

Name and phone number saved in the phonebook are displayed on the Inbox/ Outbox/Unsent messages list screens and mail details screen.

When a mail is received from a sender with mail address that completely matches with that saved in the phonebook including the domain name succeeding @, the name saved in the phonebook appears. However, for a sender with i-mode terminal, the name saved in the phonebook appears even when the domain name (@docomo.ne.jp) is omitted in the mail address and saved in the phonebook. If the mail address is "mobile phone number@docomo.ne.jp", add it to the phonebook omitting "@docomo.ne.jp".

#### ✔**INFORMATION**

- **・** With 2in1 ON in A mode, a name of phonebook entry set to "B" in Ph.book 2in1 setting is not displayed. And in B mode, a name of phonebook entry set to "A" in Ph.book 2in1 setting is not displayed.
- **・** When phonebook entries of different names with the same phone number/mail address are saved in FOMA terminal phonebook, the first saved name is displayed.
- **・** When phonebook entries of different names with the same phone number/mail address are saved in FOMA terminal and UIM phonebooks, the name saved in FOMA terminal phonebook is displayed.
- **・** Names saved in the phonebook are displayed also for other functions using phonebook entries.